$N R A - Pr_{c}$  cc  $r \cdot 365$ 

-1

Draft Final Report R&D Project 365 (R&D Note)

Heavy Metals in U.K. Estuaries: PML Data and Mapping Program

Plymouth Marine Laboratory December 1992

R&D 365/3/N

by G.W. Bryan, G.R. Burt and W.J. Langston

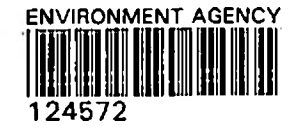

# HEAVY METALS IN U.K. ESTUARIES: PML DATA AND MAPPING PROGRAM

# **CONTENTS**

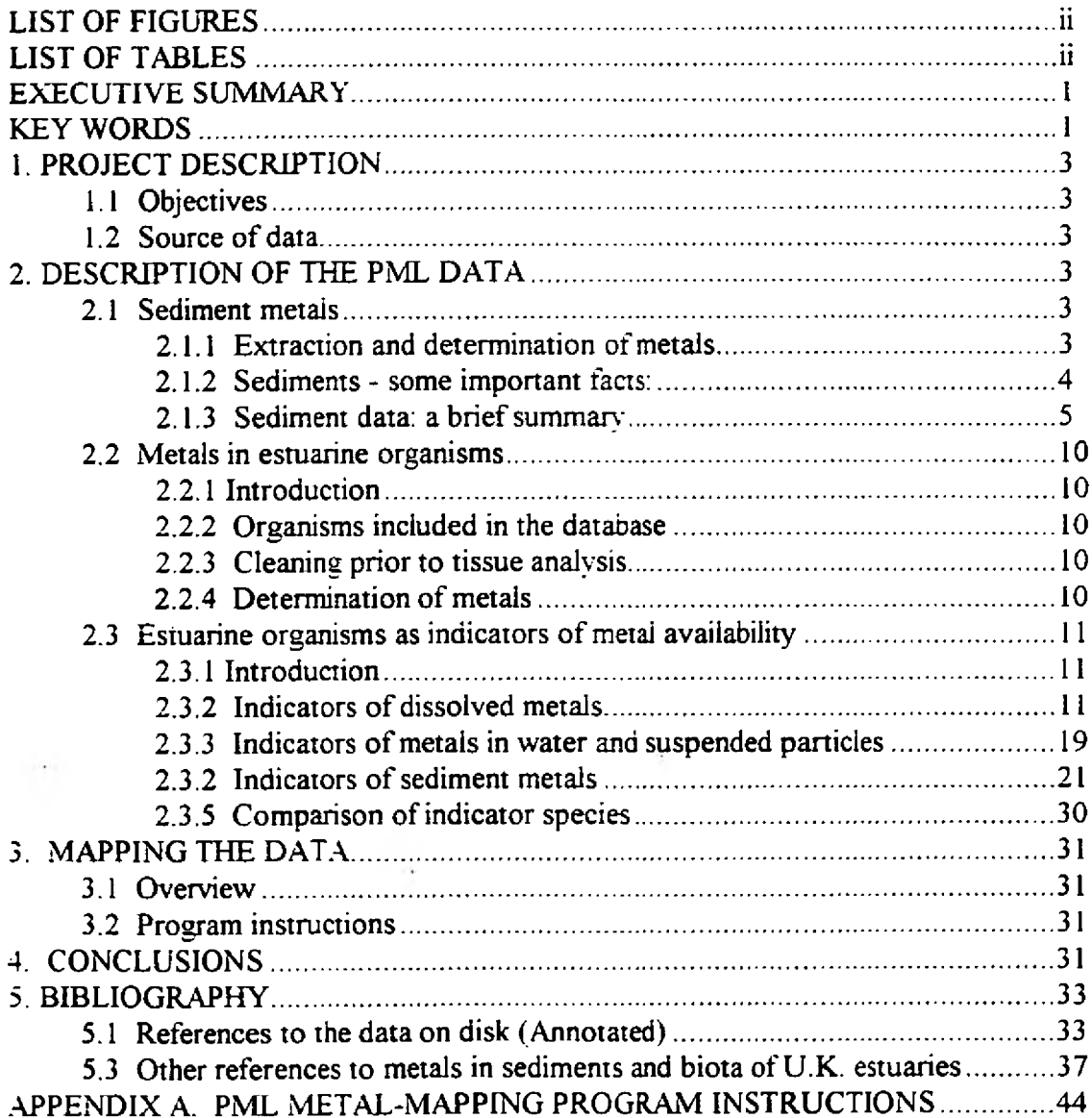

 $\ddot{\textbf{i}}$ 

# <span id="page-2-0"></span>**LIST OF FIGURES**

,

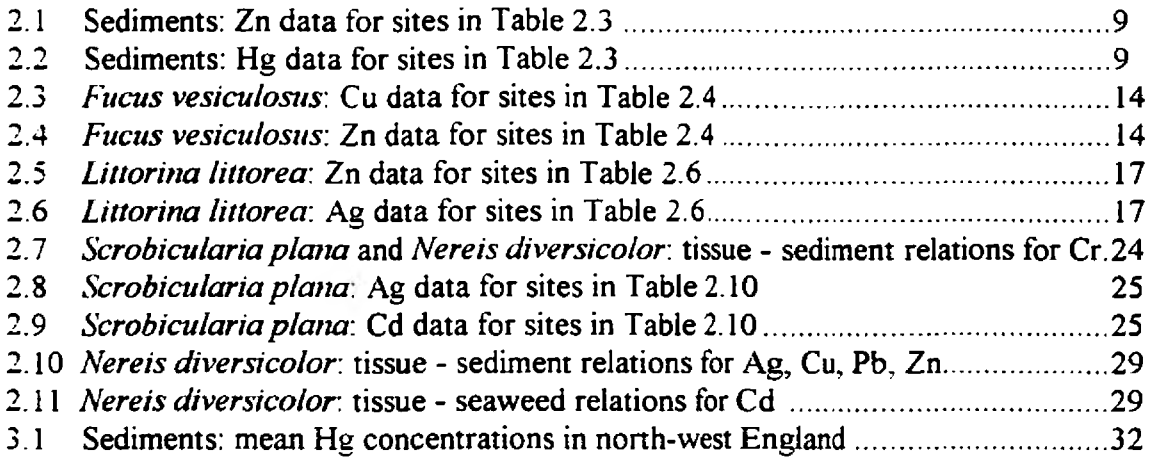

ŵ.

 $\langle S_{\rm s} \rangle$ 

# <span id="page-2-1"></span>**LIST OF TABLES**

 $\sim$ 

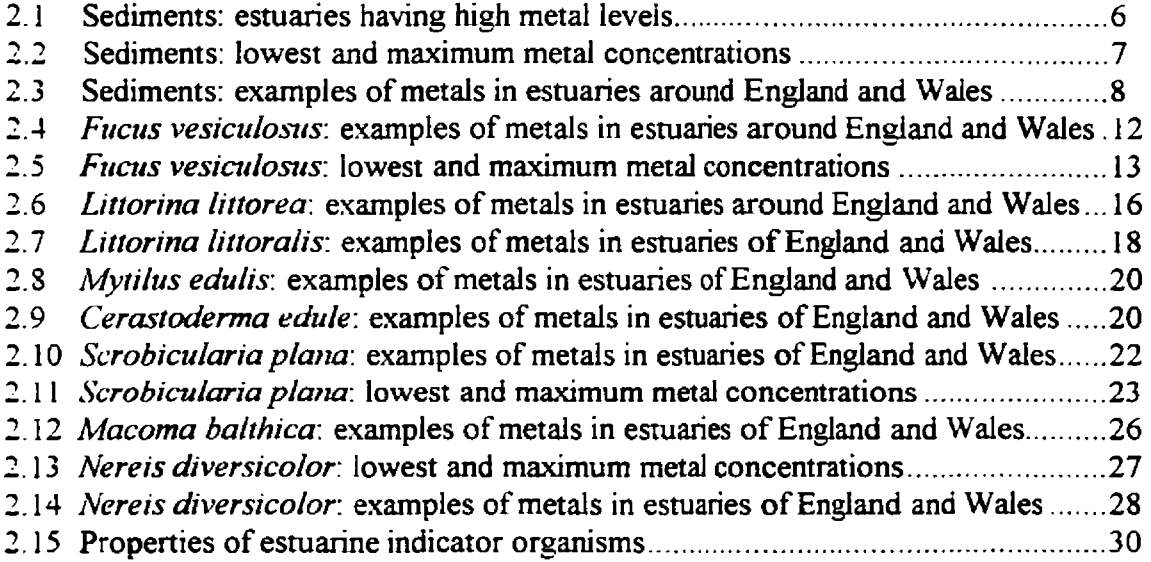

# <span id="page-3-0"></span>**EXECUTIVE SUMMARY**

A floppy disk containing information on concentrations of heavy metals in sediments and benthic indicator organisms from most estuaries in England and Wales has been created for NRA use. The data are the results of measurements carried out at the Citadel Hill site of the Plymouth Marine Laboratory over the past 20 years. Metals determined included Ag, As, Cd, Co, Cr, Cu, Fe Hg, Mn, Ni, Pb, Sn, Zn. Indicator organisms employed (13 in number) include the seaweed *Fucus vesiculosus*, ragworms *Nereis diversicolor* and clams *Scrobicularia plana* or *Macoma balthica.* Also included on the disk is a Windows program for displaying concentrations as vertical bars on maps showing the geographical distribution of metal contamination in estuarine sediments or organisms: specific areas of the UK. sample types and metals are all selectable and a hard copy can be produced

The present R&D Note is intended to accompany the data disk: it includes instructions for using the disk and map program and information on the data. Separate descriptions are given of the data for sediments and indicator organisms but both include information on sampling, sample treatment and metal determinations. Also included are tables giving examples of the the extent to which concentrations of metals in sediments and biota vary among U.K. estuaries. To aid in the interpretation of the biological data the metalindicator abilities of the different species are described and compared. Finally, two bibliographies are provided: the first comprises literature references to projects involving the data on the disk and the second includes recent references to heavy metals in sediments and organisms in U.K. estuaries.

# <span id="page-3-1"></span>**KEY WORDS**

Metals, estuaries, sediments, biota, England, Wales, United Kingdom, distribution, maps.

**1**

**The NRA acknowledges the kind permission of the Natural Environment Research Council, Plymouth Marine Laboratory to use the data contained in the database associated with this document. The intellectual property rights for the data reside with the NERC and any comments regarding the origin or other facets of the data should be directed towards PML. Any use of the raw data for purposes other than internal use should be referred to the Project Leader in the first instance.**

 $\sim$   $\sim$ 

 $\overline{\mathbf{c}}$ 

# <span id="page-5-0"></span>**1. PROJECT DESCRIPTION**

# <span id="page-5-1"></span>**1.1 Objectives**

1. To supply the NRA with information on heavy-metal levels in UK estuaries based on measurements carried out on sediments and indicator organisms over the past 20 years.

2. To provide the data on a floppy disk together with a program enabling the information to be mapped.

# <span id="page-5-2"></span>**1.2 Source of data**

Studies of estuarine metal contamination have been carried out at the Citadel Hill site of the Plymouth Marine Laboratory for more than 20 years. Objectives included:

(1) to assess the usefulness of benthic invertebrates and seaweeds as analytical indicators of metal contamination.

(2) to study factors governing the availability of dissolved and sediment-bound metals to benthic organisms.

(3) to identify heavily contaminated sites where deleterious biological effects might be observed.

Monitoring was not the primary objective, although ultimately most estuaries in England and Wales were visited. A few estuaries were sampled only once whilst some of the more polluted received far more attention. Thus, rather than being a continuous record the results are a series of snapshots of a large number of estuaries.

This report has two principal aims. The first is to describe the significance of the data on heavy metals in sediments and indicator organisms. The second is to provide instructions for using the data-mapping program.

# <span id="page-5-3"></span>**2. DESCRIPTION OF THE PML DATA**

The data stored on the floppy disk include metal concentrations in estuarine sediments and a range of benthic indicator organisms.

<span id="page-5-4"></span>Sediments are considered first.

# <span id="page-5-5"></span>**2.1 Sediment metals**

### **2.1.1 Extraction and determination of metals**

Oxidized surface sediments (usually sieved through 100  $\mu$ m mesh) were digested with

concentrated nitric acid. Atomic absorption techniques (flame, graphite furnace, and flameless) were used to determine up to 13 metais (Bryan et al 1985).

These are:

Ag (silver) As (arsenic) Cd (cadmium) Co (cobalt) Cr (chromium) Cu (copper) Fe (iron) Hg (mercury) Mn (manganese) Ni (nickel) Pb (lead)  $Sn$  (tin)  $Zn$  (zinc)

### **2.1.2 Sediments - some important facts:**

1. From 1977 onwards sediments were sieved through lOOum plastic mesh prior to analysis.

2. Previously sediments were not sieved, but the majority (especially the most polluted) would have passed through 100  $\mu$ m mesh. Earlier results are therefore included in the database.

3. All 13 elements were not determined in all sediments particularly in the early 1970s when interests were more iimited. Even so, data on 10 metals (Ag, Cd. Co, Cr, Cu, Fe, Mn. Ni, Pb, Zn) are available for most of the 1970s.

4. Prior to 1978 all measurements were made by flame atomic absorption for which detection limits for Ag and especially Cd (around 0.1 ug/g) were inadequate for clean or sandy sediments. This was overcome with the introduction of graphite-fumace atomic absorption in 1978.

5. Measurements of As, Hg and Sn by flameless atomic absorption also commenced in 1978. These determinations are far more time-consuming and generally there are fewer data.

6. Digestion with concentrated nitric acid does not extract all metals completely. Tests showed that whilst most were almost totally extracted (by comparison with dissolution in hydrofluoric acid), recovery of Mn, Fe and Cr was usually around 90%. and could be less ( appreciably so in Plym Estuary sediments containing china-clay wastes).

7. Much of the Sn in sediments is often present as the mineral cassiterite: this is largely insoluble in nitric acid and is of relatively low environmental significance. However, most other anthropogenic forms of Sn are extracted with nitric acid.

### **2.1.3 Sediment data: a brief summary**

Heavily contaminated estuarine sediments are found in most NRA regions. This is illustrated in Table 2.1 which lists some of the most contaminated localities with respect to each metal.

### **Maxima and minima**

Maximum concentrations are summarised in Table 2.2 and are thought not to be fliers. Also shown in Table 2.2 are means of the 32 lowest sieved-sediment values for each metal. The contrasts between these low values and the maxima are exaggerated by the fact that the lowest numbers generally apply to sandy sediments where the  $\leq 100 \mu m$ fraction did not include much fine material. On the other hand, some of the most contaminated sediments were largely comprised of the smaller panicle sizes.

### **Particle size effects: possibilities for normalization**

Overcoming, the particle size effect can sometimes be accomplished by normalizing metal values to concentrations of a sediment component that varies with particle size and (ideally) is not an anthropogenic contaminant. Relating metal values to those for A1 has been used successfully in some areas (Windom et al 1989; Din 1992) and Rb was employed in the Humber (Grant and Middleton 1990). Of the elements determined in the present work, Fe is probably the best for normalization purposes although in estuaries like the Humber and Fal it is a significant anthropogenic contaminant.

### **Typical results**

Examples of metal data from around England and Wales (Solway to Tweed) are shown in Table 2.3: as far as possible sandy sediments were excluded. Whereas there are many examples of gross contamination it is virtually impossible to find pristine sediments in England and Wales.

Since Zn is a very widespread contaminant, relatively uncontaminated sediments are often characterised by having a Zn concentration of around 100  $\mu$ g/g (Fig 2.1). Estuaries that appear relatively uncontaminated with Zn (and most other metals) include the Solway (sediment no.1 in Table 2.3) and the Teifi Estuary in west Wales (no. 7). Samples from the Erme (Devon) and Tweed (nos 13 and 30) appear uncontaminated apart from having fairly high levels of Hg (Fig. 2.2). In East Anglia, the Blackwater, Deben, Aide and Blakenev sediments (nos 19, 20. 21. 23) are relatively low in metals although the former displays evidence of Ag contamination and the latter is rather high in Zn. .An interesting feature of Table 2.3 is that Co shows little evidence of contamination and its concentrations simply covary with those of Fe ( $r = 0.86$ ).

# **Biological evidence**

Support from biological data can be important in determining what should or should not be regarded as a contaminated sediment. For example, evidence of Ag contamination of Blackwater sediment, mentioned above, is confirmed by the presence of a significant amount in the clam *Scrobicularia plana* (no. 22 in Table 2.10).

**Table 2.1 Estuaries displaying high levels of sediment contamination**

|                        | Ag             | Gannel          | Restronguet Cr. | Looc          | Whitehaven      | Hayle        |  |
|------------------------|----------------|-----------------|-----------------|---------------|-----------------|--------------|--|
| $\Lambda$ <sub>5</sub> |                | Restronguet Cr. | Hayle           | Gannel        | Tamar           | <b>Tees</b>  |  |
|                        | C <sub>d</sub> | Whitehaven      | Plym            | Wear          | Poole           | Tyne         |  |
|                        | $\mathbf{C}$ r | Tees            | Loughor         | Clyde         | Whitehaven      | Mersey       |  |
|                        | Cu             | Restronguet Cr. | Hayle           | Dulas Bay     | Wavenev         | Tamar        |  |
|                        | Hg             | Mersey          | <b>Tees</b>     | Poole Harbour | Wyre            | <b>Neath</b> |  |
|                        | Pb             | Gannel          | Wear            | Looc          | Restronguet Cr. | Tamar        |  |
|                        | Sn             | Loughor         | Fal             | Havle         | Gannel          | Mersey       |  |
|                        | $\mathbf{Zn}$  | Restronguet Cr. | Gannel          | Waveney       | Hayle           | Dulas Bav    |  |

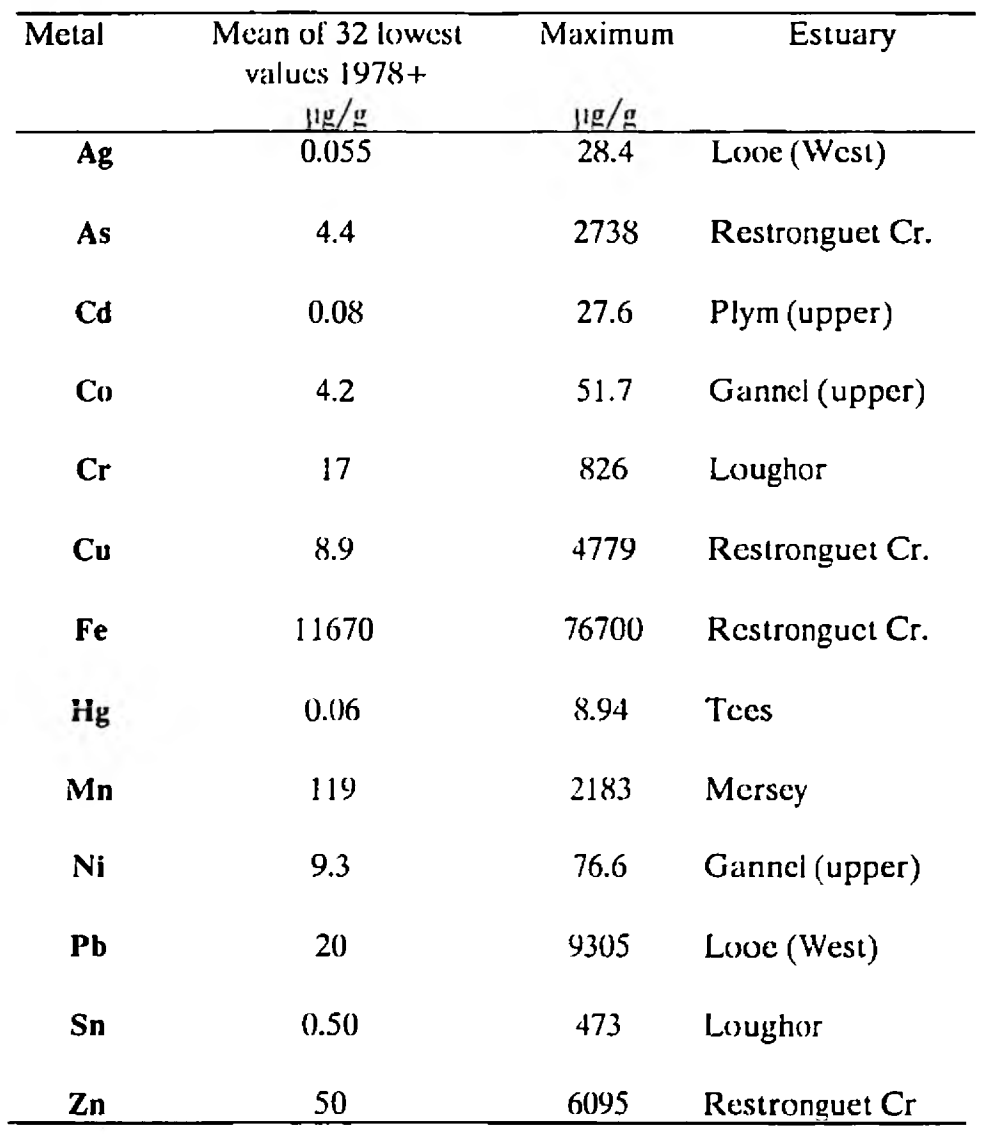

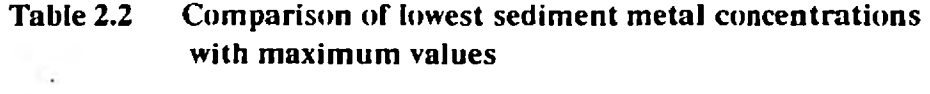

 $\mathcal{L}^{\text{max}}(\mathcal{A})$  .

 $\sim$   $\sim$ 

I

H

I

I

I

I

I

l

I

i

I

I

I

I

H

F

 $\hat{\mathcal{A}}$ 

**7**

 $\mathcal{L}^{\mathcal{L}}(\mathcal{L}^{\mathcal{L}})$  .

| No. | Estuary        | Site               | Ref.     | Ag   | As   | Cd   | $\mathbf{C}\mathbf{o}$ | Cr  | Cu   | Fe    | Hg   | Mn   | Ni | Pb  | $S_{\Pi}$ | Zn   |
|-----|----------------|--------------------|----------|------|------|------|------------------------|-----|------|-------|------|------|----|-----|-----------|------|
|     | Solway         | Creetown           | nx473573 | 0.08 | 11   | 0.39 | 8.1                    | 34  | 11   | 19770 | 0.08 | 765  | 23 | 36  | 0.3       | 92   |
|     | Whitehaven     | Harbour            | nx972183 | 2.87 | 29   | 8.69 | 14.4                   | 145 | 78   | 34740 | 0.58 | 549  | 38 | 101 | 4.1       | 233  |
|     | Wyre           | Singleton          | sd378398 | 0.30 | 9    | 0.66 | 9.8                    | 46  | 34   | 24210 | 3.71 | 696  | 24 | 58  | 4.5       | 177  |
|     | Mersey         | <b>Stanlow</b>     | sj430776 | 1.34 | 63   | 2.53 | 15.8                   | 97  | 131  | 31330 | 4.50 | 1519 | 44 | 203 | 8.7       | 327  |
|     | Dulas Bay      | upper              | sh478882 | 0.05 | 9    | 0.36 | 10.6                   | 25  | 755  | 30640 | 0.11 | 641  | 18 | 24  | 1.5       | 934  |
| 6   | Defi           | mid                | sn663971 | 0.22 | 5    | 0.71 | 17.8                   | 27  | 27   | 45550 | 0.06 | 1082 | 33 | 208 | 1.4       | 239  |
|     | Teifi          | <b>St Dogmaels</b> | sn164468 | 0.07 | 9    | 0.18 | 10.2                   | 26  | 13   | 29440 | 0.04 | 647  | 22 | 22  | 1.0       | 90   |
|     | <b>Loughor</b> | Llangennech        | sn564009 | 0.24 | 21   | 0.65 | 12.3                   | 302 | 40   | 22100 | 0.18 | 79 E | 32 | .65 | 123.0     | 219  |
| ۰   | Severn         | New Passage        | 51544866 | 0.49 | 7    | 0.84 | 15.6                   | 46  | 36   | 32340 | 0.40 | 595  | 37 | 103 | 10.5      | 293  |
|     | Fal            | Restronguet        | sw803387 | 4.61 | 2467 | 1.75 | 27.5                   | 25  | 3192 | 66480 | 0.53 | 652  | 32 | 315 | 68.5      | 4929 |
|     | <b>DOC</b>     | east upper         | sx247557 | 1.92 | 16   | 0.18 | 11.8                   | 25  | 36   | 22260 | 0.13 | 464  | 36 | 88  | 4.1       | 151  |
|     | Tamar          | North Hooe         | sx423659 | 0.96 | 119  |      | 25.8                   | 52  | 336  | 39100 | 0.88 | 991  | 54 | 168 | 9.3       | 431  |
|     | Ernie          | Clyng Mill         | sx627490 | 0.15 | 6    | 0.19 | 8.8                    | 21  | 18   | 21160 | 0.38 | 342  | 24 | 38  | 2.2       | 83   |
| 14  | Poole          | inner              | sz003929 | 3.55 | 10   | 7.96 | 11.6                   | 72  | 76   | 25890 | 2.96 | 156  | 43 | 103 | 9.6       | 255  |
|     | Iıchen         | upper              | su436146 | 1.59 | 8    | 1.99 | 6.2                    | 55  | 160  | 16870 | 1.26 | 130  | 15 | 203 | 12.4      | 236  |
| 16  | Hamble         | Swanwick           | su495092 | 0.21 | 14   | 0.21 | 7.4                    | 29  | 38   | 23940 | 1.11 | 218  | 19 | 70  | 4.7       | 115  |
|     | Medway         | Rochester          | tq738681 | 1.73 | 19   | 144  | 11.1                   | 50  | 74   | 31800 | 1.32 | 461  | 30 | 111 | 3.8       | 294  |
|     | Thames         | Tilbury            | 19647753 | 2.04 | 21   | 0.79 | 10.4                   | 58  | 43   | 27490 | 1.15 | 709  | 28 | 98  | 4.9       | 163  |
|     | Blackwater     | Bradwell           | 1995062  | 0.72 | 15   | 0.15 | 11.1                   | 49  | 21   | 30390 | 0.36 | 351  | 26 | 39  | 2.1       | 92   |
| 20  | Deben          | Waldringfield      | tm287452 | 0.30 | 12   | 0.17 | 11.3                   | 48  | 22   | 30050 | 0.35 | 453  | 24 | 43  | 1.9       | 94   |
| 21  | Alde:          | lken               | Im403562 | 0.22 | 10   | 0.1  | 17.5                   | 46  | 21   | 39260 | 0.24 | 741  | 32 | 44  |           | 103  |
| 22  | <b>Waveney</b> | Oulton Broad       | Im522926 | 0.26 | 10   | 0.44 | 12                     | 42  | 108  | 36263 | 1.22 | 389  | 28 | 127 |           | 220  |
| 23  | Blakeney       |                    | tg027449 | 0.12 | 22   | 0.21 | 7.9                    | 37  | 16   | 23750 | 0.19 | 378  | 20 | 46  | 2.1       | 120  |
|     | Great Ouse     | lower              | tf599236 | 0.17 | 17   | 0.35 | 10.3                   | 51  | 19   | 26060 | 0.21 | 792  | 24 | 62  | 2.5       | 136  |
|     | Welland        | lower              | tf344338 | 0.27 | 32   | 0.62 | 14.5                   | 66  | 32   | 37820 | 0.33 | 1644 | 35 | 79  | 3,7       | 176  |
|     | Humber         | Kilnsea            | ta402156 | 0.56 | 75   | 0.63 | 19.3                   | 111 | 58   | 44490 | 0.80 | 1506 | 54 | 142 | 9.8       | 304  |
| 27  | Tees           | transporter br.    | nz502214 | 1.27 | 100  | 5.01 | 11.8                   | 665 | 298  | 38990 | 8.94 | 502  | 35 | 571 | 3.7       | 852  |
| 28  | Tyne           | Felling            | nz278633 | 2.14 | 30   | 3.43 | 11.1                   | 56  | 115  | 29980 | 0.97 | 349  | 38 | 259 | 6.6       | 652  |
|     | Blyth          | Blyth              | nz291823 | 0.29 | 27   | 0.84 | 13.7                   | 47  | 57   | 30760 | 0.24 | 445  | 41 | 81  | 3.9       | 222  |
| 30  | Tweed          | Berwick            | nt996526 | 0.10 | 8    | 0.12 | 9.3                    | 42  | 21   | 23460 | 0.55 | 387  | 31 | 47  | 2.5       | 89   |

Table 2.3 Metals (ug/g) in some United Kingdom estuarine sediments (nitric acid extracts of <100 um fraction)

Bold names are least contaminated sediments: Bold numbers are highest values

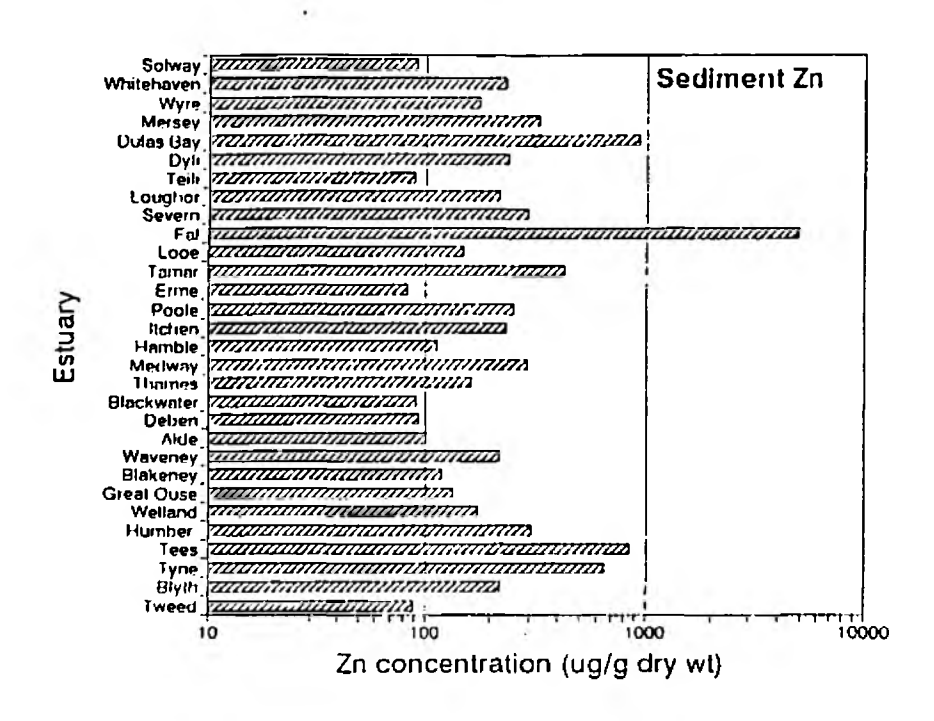

Sediment Zn: bar chart showing variations between sites in England Fig.  $2.1$ and Wales.

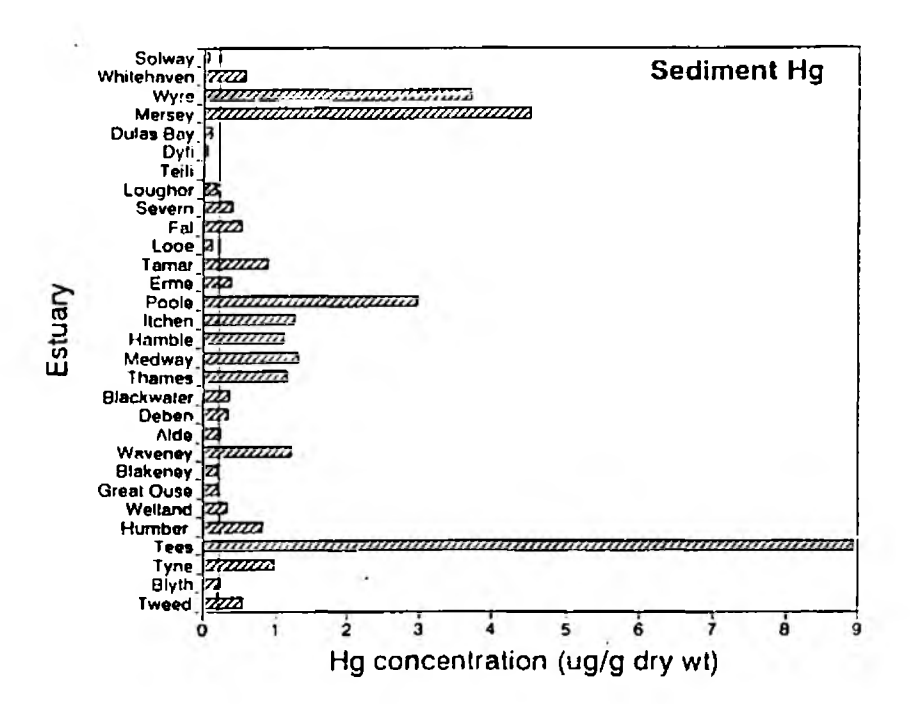

Fig. 2.2 Sediment Hg: bar chart showing variations between sites in England and Wales.

# <span id="page-12-0"></span>2.2 Metals in estuarine organisms

### **2.2.1 Introduction**

Since most of the metals in estuaries lie in the sediments, analysis of these deposits is very useful for assessing the retention of heavy-metal inputs. Sediment data are also of use in determining whether or not biological effects might be expected. However, such measurements on sediments or water rarely take account of the existence of metals in different chemical forms having different biological availabilities. Biological availability is a pre-requisite for metal pollution and analysis of biological material is therefore most appropriate for assessing contaminant levels and their possible effects.

### **2.2.2 Organisms included in the database**

The most ubiquitous species are:

*Fucus vesiculosus* (brown seaweed; bladderwrack) *Littorina littorea* (a herbivore; common winkle) *Nereis diversicolor* (sediment-dwelling worm; ragworm) *Scrobicularia plana* (deposit-feeding clam) *Macoma balthica* (deposit-feeding clam)

Less frequently sampled were:

*Fucus serratus* (brown seaweed; used if *F. vesiculostis* absent) *Litiorina littoralis* (herbivore; winkle) *Littorina saxatilis* (herbivore; winkle) *Patella vulgata* (herbivore: limpet) *Nucella lapillus* (carnivore: dog-whelk) *Mytilus edulis* (suspension-feeder; common mussel) *Cerastoderma edule* (suspension-feeder; common cockle) *My a arenaria* (deposit-feeding clam)

### **2.2.3 Cleaning prior to tissue analysis**

Various techniques were employed to remove particulate or sedimentary material from surraces and digestive systems before analysis (Bryan et al 1985). Particularly in burrowing organisms, sediment particles in the gut can produce appreciable errors. This is especially the case for metals such as Fe, Cr and Pb that usually occur at higher concentrations in sediments than in the biota.

### **2.2.4 Determination of metals**

To reduce biological variation (and analytical effort) all samples consisted of tissues pooled from several specimens (e.g. about 6 *Scrobicularia*, 10 *Littorina*. 20 *Nereis).*

Tissues were either wet-digested, mainly with nitric acid, or homogenates were mixed with ashing agents and. after drying, dry-ashed in a muffle furnace (As, Sn). Metals were determined by atomic absorption methods almost identical to those employed for sediments (Bryan et al 1980, 1985, Langston, 1980. 1982).

# <span id="page-13-0"></span>**2.3 Estuarine organisms as indicators of metal availability**

## **2.3.1 Introduction**

Environmentally significant forms of metals in waters or sediments are those that are biologically available and capable of having deleterious effects. The best way of assessing the presence of bioavailable metals is by measuring their concentrations in indicator organisms. These are species in which the accumulation of metals in tissues reflects their availabilities in waters or sediments. Few organisms are ideal indicators for all metals. For example, some species are able to control their body concentrations of certain metals by excretion or exclusion: others are poor accumulators of some metals and thus more difficult to analyse. Indicator properties of organisms included in the database are described below. Species are divided into three categories reflecting bioavailabilities of metals in:

- 1. Water mainly
- 2. Water and suspended panicles
- 3. Sediment mainly

### **2.3.2 Indicators of dissolved metals**

### *Fucus vesiculosus* **(brown seaweed: bladderwrack)**

Laboratory experiments have shown that metal concentrations in *F. vesiculosus* reflect levels of dissolved metals in sea water (Bryan. 1983). Furthermore, Bryan et al (1985) concluded that under field conditions concentrations in *F. vesiculosus* provided a useful indication of the bioavailabilites of Ag, As, Cd, Co. Cu, Hg, Ni, Pb and Zn as modified by factors including organic and inorganic complexation and inter-element competition.

Data for samples collected in different estuaries are summarised in Table 2.4. Maximum concentrations are compared with the lowest values in Table 2.5. The seaweed is a very good indicator for Cu and Zn. values for which are displayed graphically in Figs 2.3 and 2.4. They show that at relatively uncontaminated sites (e.g. Solway and Tweed) levels of Cu and Zn lie below 10 ug/g and 100  $\mu$ g/g respectively. On the other hand, values for Cu exceeding  $100 \mu g/g$  are common in the former mining areas of south-west England (Havle, Fal, Tamar) and Zn values approaching or exceeding  $1000 \mu g/g$  are not uncommon (Hayle. Fal, Teign. Thames).

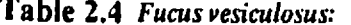

# metals (ug/g dry tissue) in seaweed from United Kingdom estuaries

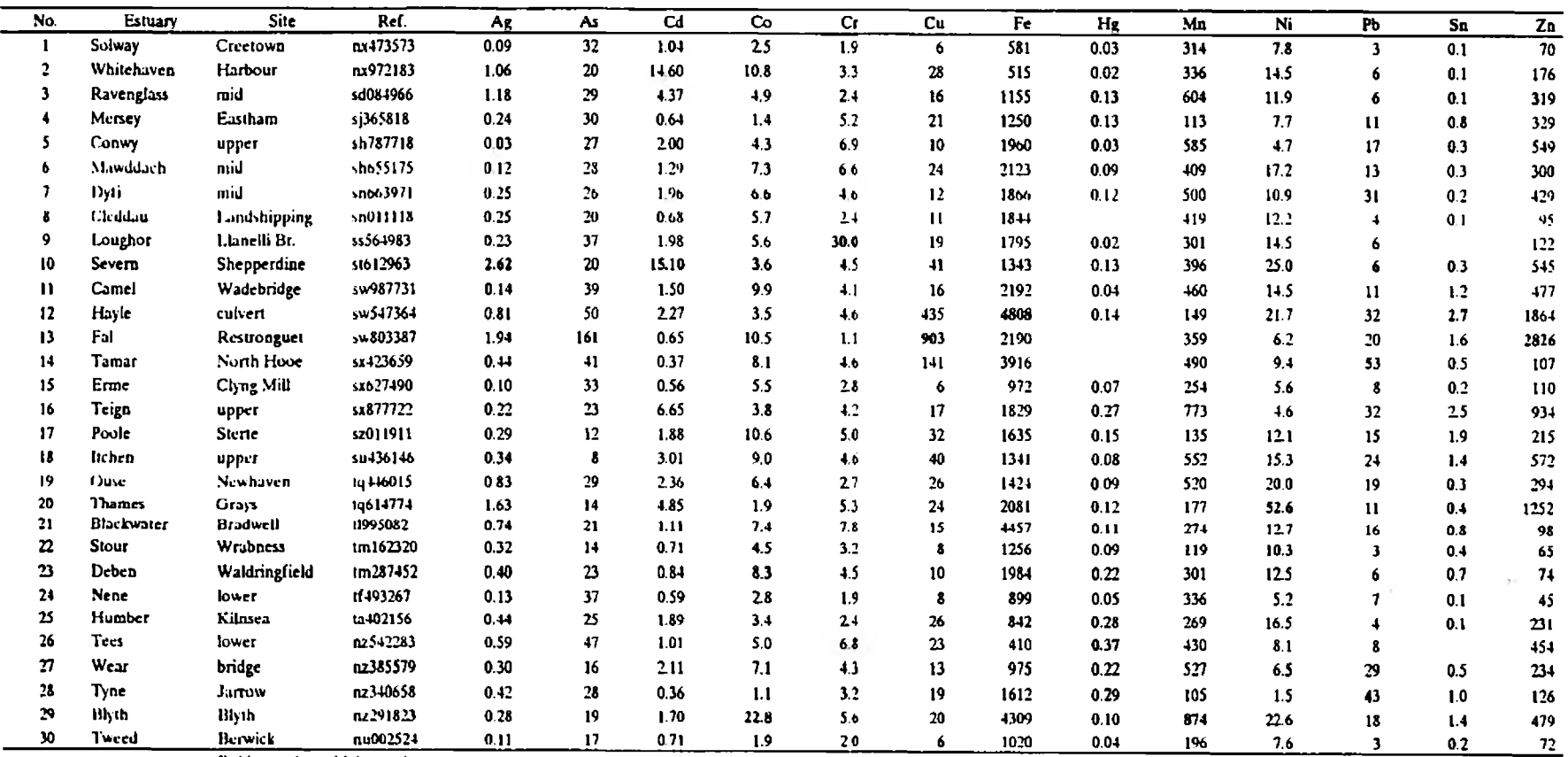

Bold type shows highest values:

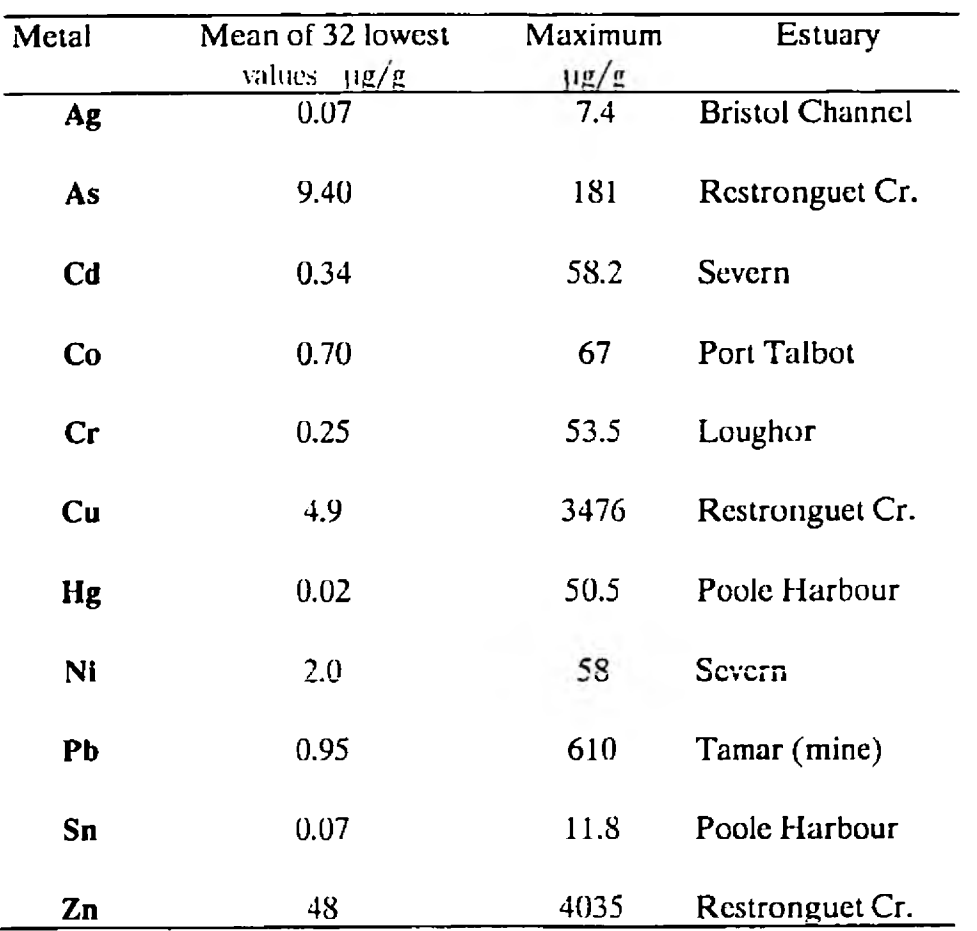

# **Table 2.5 Comparison of lowest Fucus vesiculosus metal concentrations with maximum values**

**13**

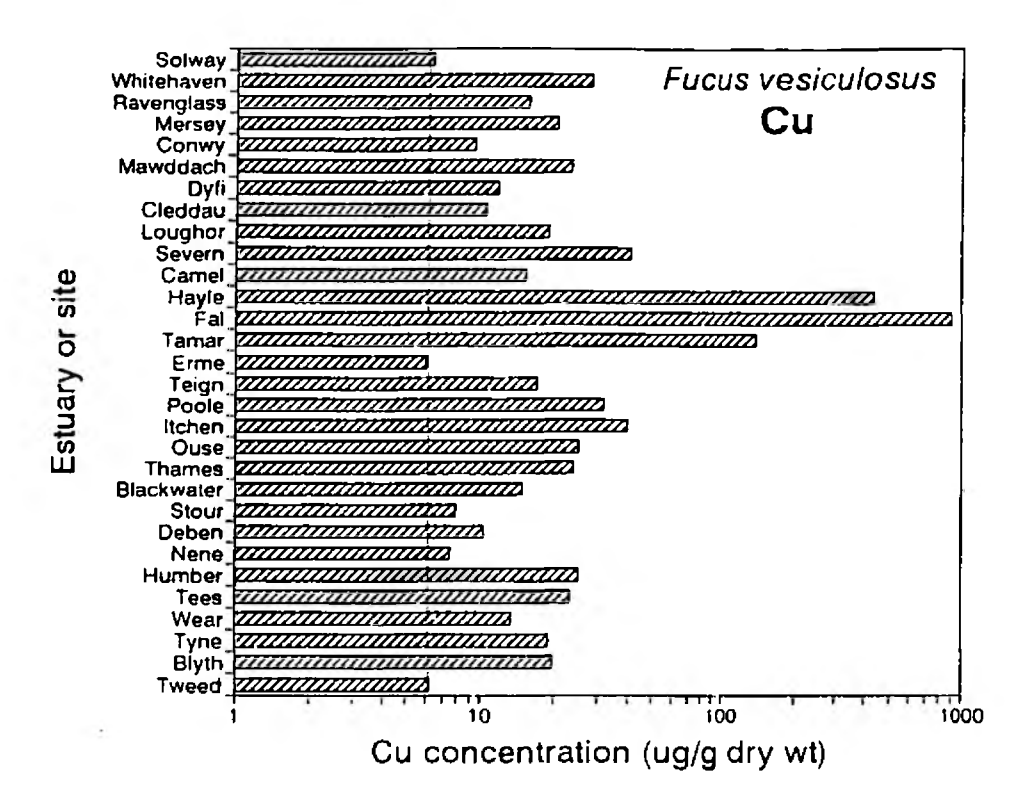

Fig. 2.3 Fucus vesiculosus Cu: bar chart showing variations between sites in **England and Wales.** 

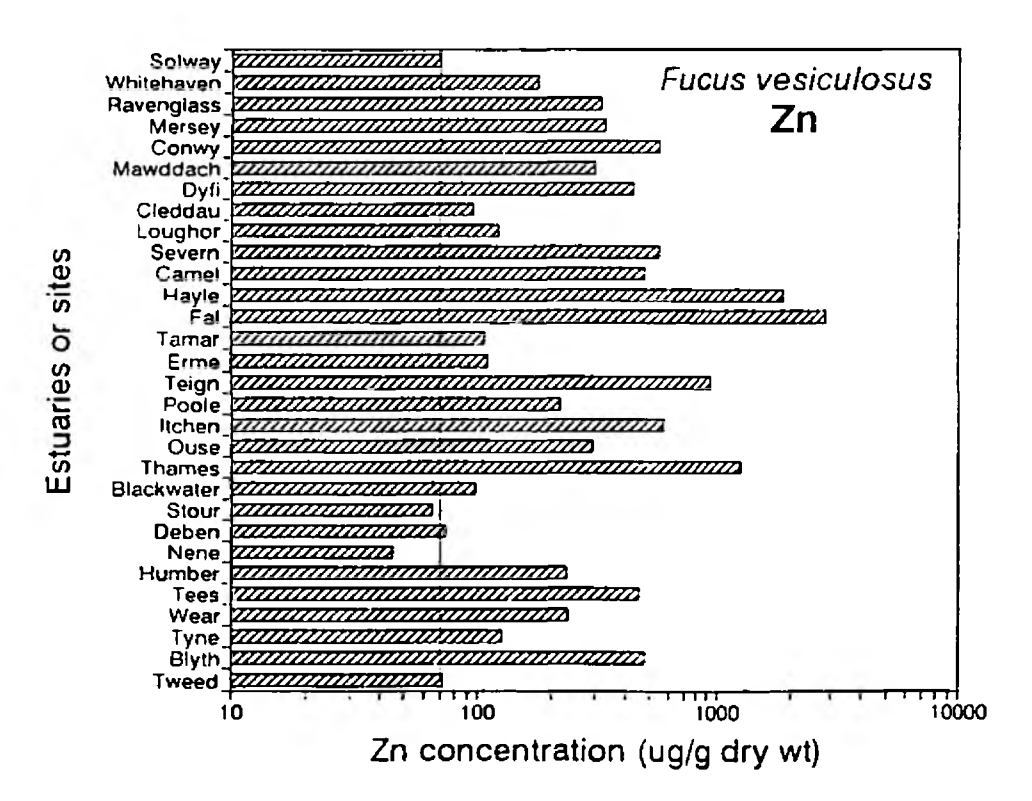

Fig. 2.4 Fucus vesiculosus Zn: bar chart showing variations between sites in **England and Wales.** 

### *Littorina littorea* **(common winkle)**

Winkles usually occur on hard substrates and penetrate into the middle reaches of many estuaries where they feed on algae and algal films. Examples of data for UK estuaries are shown in Table 2.6. Bryan et al (1983) observed very significant relationships between concentrations of Ag, As, Cd and Pb in winkles and those of the seaweed *Fucus vesiculosus.* This suggested that, directly or indirectly, concentrations in the animal reflect those of the overlying water. Significant relationships between the two species were also observed for Cu, Fe, Hg and Zn, but the slopes were relatively shallow; in particular, elevated concentrations of Zn were only found in the most contaminated estuaries such as the Fal (Fig. 2.5). The ease with which Ag can be measured in the winkle makes it a good indicator for this metal (Fig. 2.6). In relatively uncontaminated areas concentrations of Ag lay below 2  $\mu$ g/g whereas levels exceeding 10  $\mu$ g/g were observed in Cumbria, and the Severn, Looe, Medway and Thames estuaries.

### *Littorina littoralis* **(flat periwinkle)**

This species sometimes has a similar estuarine distribution to *Littorina littorea* and is usually collected by shaking the fronds of *Fucus vesiculosus* on which it feeds. Comparisons between these two species of winkles from the same sites showed that *L*. *littoralis* usually contains higher metal concentrations (Bryan et al 1985). It seems to be a particularly good indicator of Cd and tissue concentrations exceeding  $100 \text{ u/g}$  were observed in the Severn Estuary (Table 2.7). In addition, *L. littoralis* responds far better than *L. littorea* to changing enviromental concentrations of Zn (Bryan 1983).

### *Littorina saxatilis* (rough periwinkle)

Metal concentrations in this small winkle were observed by Bryan et al (1985) to be of the same order as those of *Littorina littorea.*

### *Patella vulgata* **(common limpet)**

Limpets are common herbivores on rocky shores and penetrate into the lower reaches of some estuaries. Based on good relations observed between their body concentrations and those of the seaweed *Fucus vesiculosus* they appear to be useful indicators for dissolved Cd. Cu and Pb (Bryan et al 1985).

### *Nucella lapiUus* **(dog-whelk)**

Dogwhelks are found on rocky coasts and. before being largely eliminated by tributyltin pollution, were found in the lower reaches of some estuaries. Although they are carnivores and feed on mussels and barnacles, good relations between dogwhelk tissue concentrations and those of the seaweed *Fucus vesiculosus* indicate that they reflect dissolved concentrations of Cd and Cu.

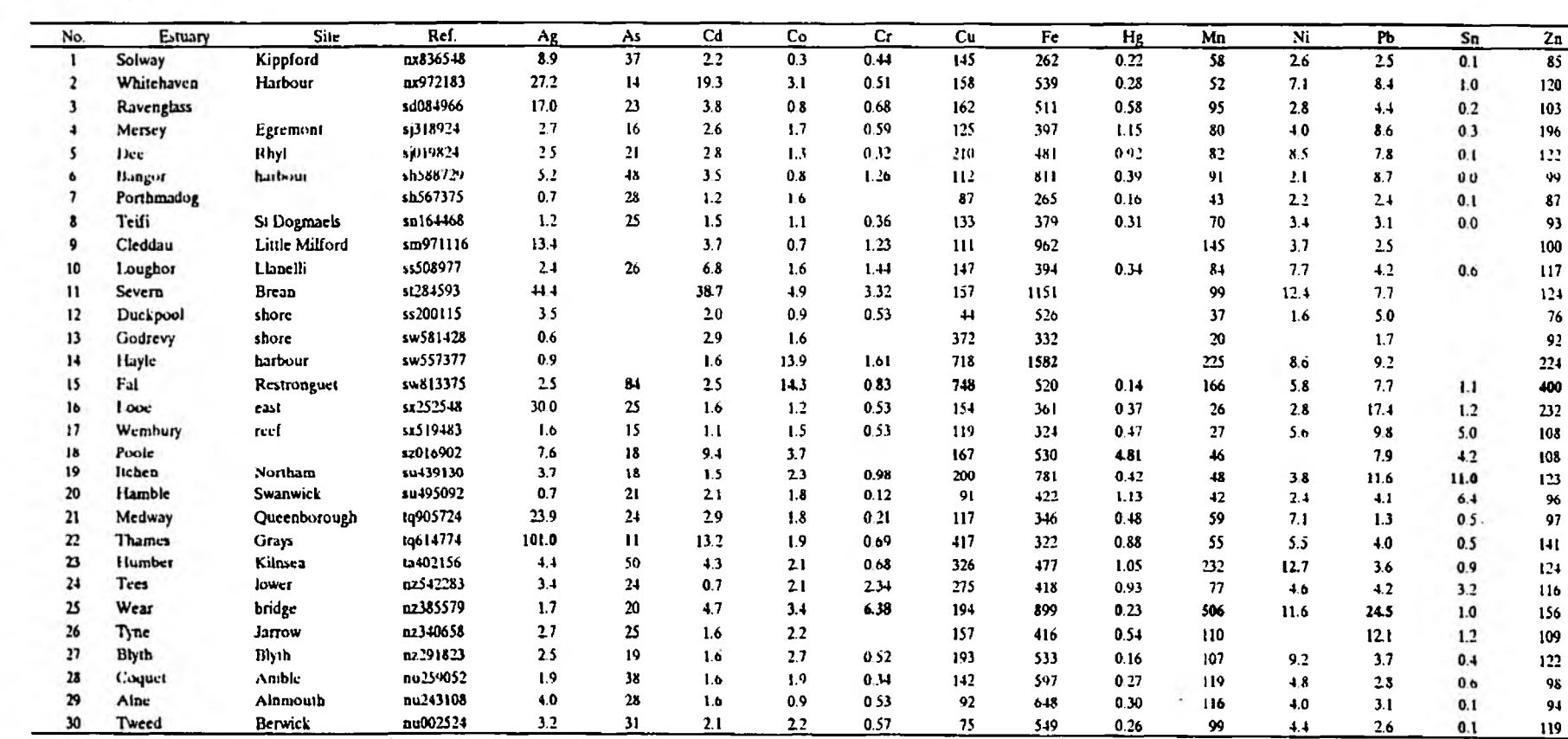

Table 2.6 Littorina littorea:

metals (ug/g dry tissue) in common winkles from United Kingdom estuaries

Bold type shows highest values:

 $\overline{\circ}$ 

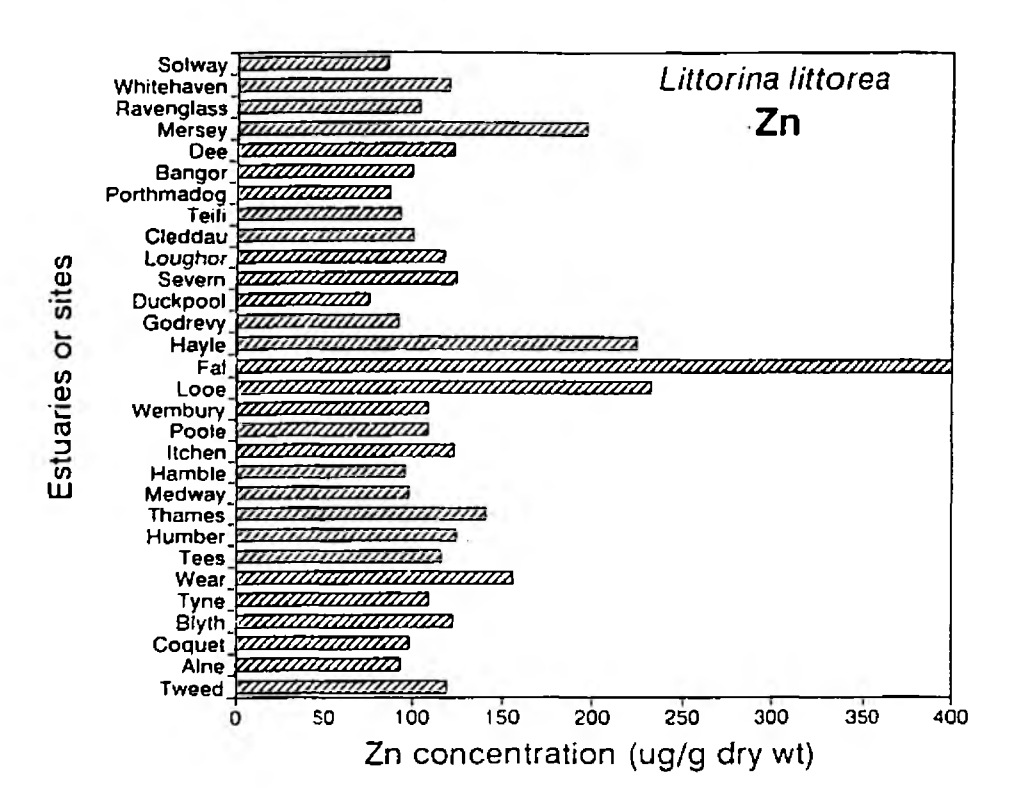

Littorina littorea Zn: bar chart showing variations between sites in Fig. 2.5 **England and Wales.** 

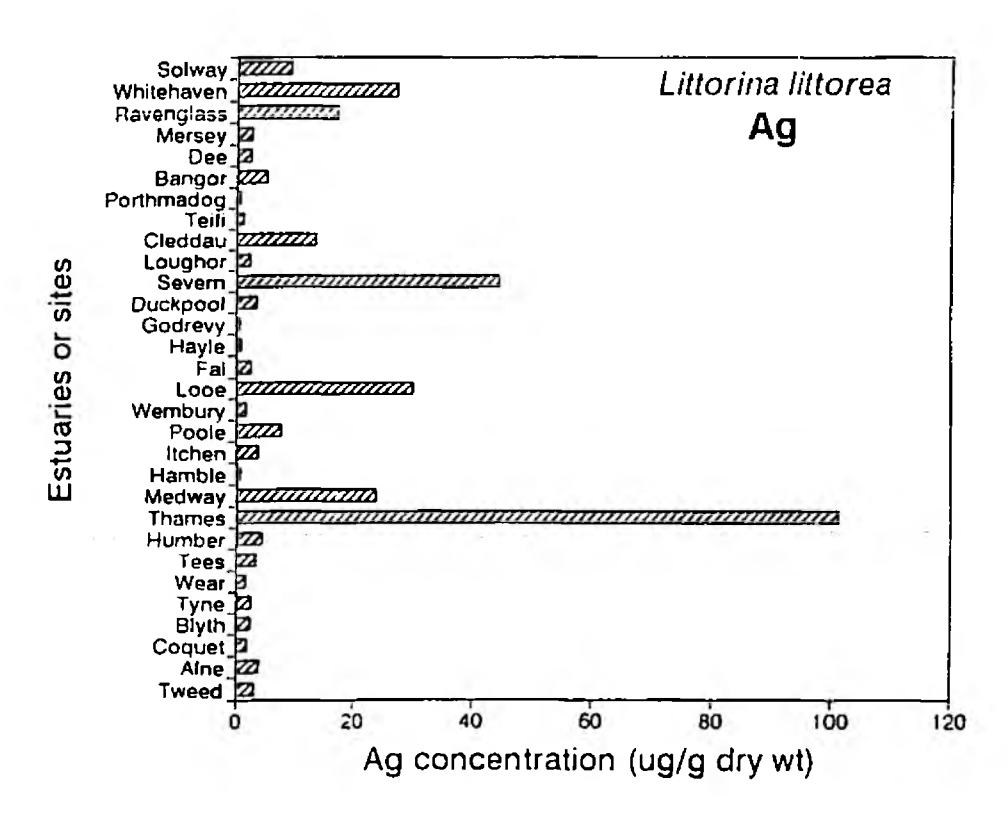

Littorina littorea Ag: bar chart showing variations between sites in Fig. 2.6 **England and Wales.** 

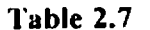

Littorina littoralis:

×

metals (ug/g dry tissue) in flat periwinkles from United Kingdom estuaries

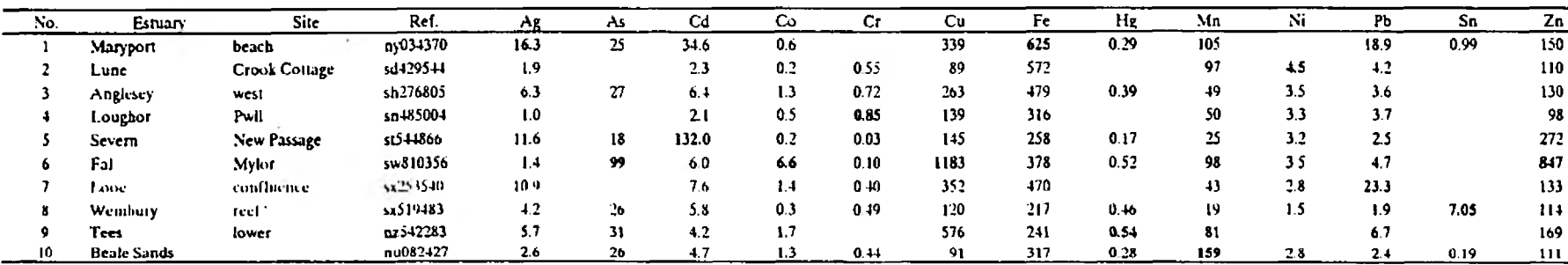

Bold type shows highest values:

### **2.3.3 Indicators of metals in water and suspended particles**

### *Mytilus edulis* **(mussel)**

Mussels are suspension feeders and well known indicators of metal contamination. However, they are relatively uncommon in many UK estuaries. Results for only about 200 samples are included in the database and a few examples are included in Table 2.8. Mussels are very useful indicators for Cd, Cr, Hg and Pb but at moderate levels of contamination appear to considerably underestimate Cu and Zn contamination (Bryan et al 1985). In addition they are not regarded as reliable indicators for As (Langston, 1984).

### *Cerastoderma edule* **(cockle)**

Cockles were not widely used as indicators and the data are confined to about 100 samples of which 10 examples are given in Table 2.9. They tend to live in the lower reaches of estuaries often in rather sandy areas. Although not regarded as being particularly good indicators they reflect contamination with Ag, As and Cd. They also accumulate unusually high levels of Ni (Wilson 1983). Cockles also respond to high levels of Cu and Zn but tend to underestimate moderate levels of contamination (Bryan et al 1985).

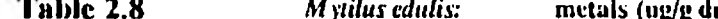

W

(ug/g dry tissue) in mussels from United Kingdom estuarles

 $\mathbf{A}$ 

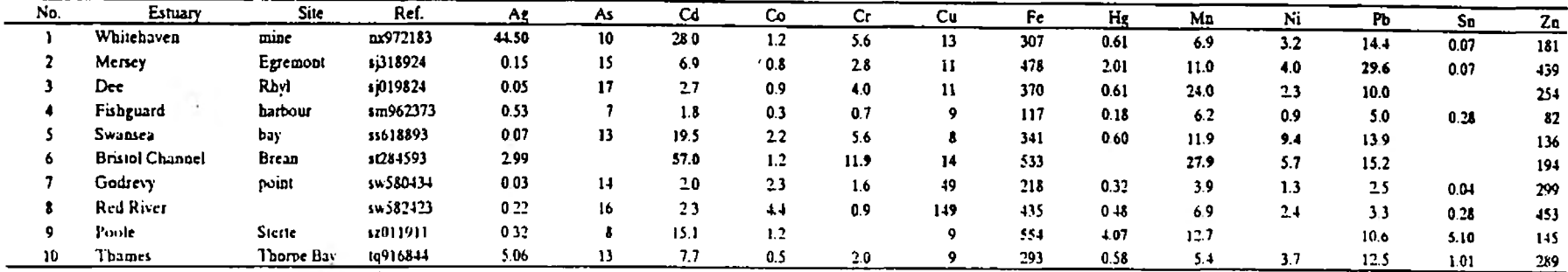

Bold type shows highest values:

Table 2.9

 $\sim$ 

 $\mathbf{r}$ 

 $\Delta \sim 10$ 

Cerastoderma edule: metals (ug/g dry tissue) in cockles from United Kingdom estuaries

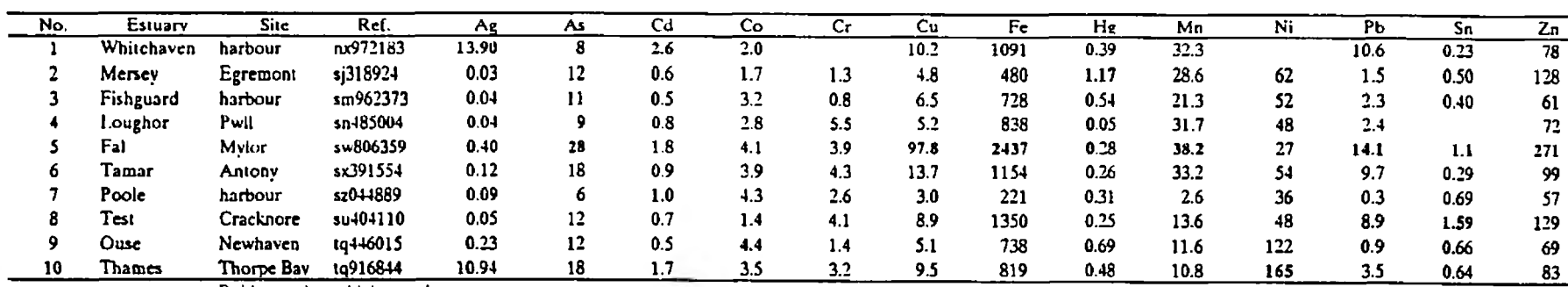

Bold type shows highest values:

### **2.3.2 Indicators of sediment metals**

#### *Scrobicularia plana* **(clam)**

Relationships have been observed between metal levels in these clams (Ag, As, Cd, Co, Cr, Hg, Pb, Zn) and concentrations in sediments (Luoma and Brvan. 1979, 1982, Langston, 1980, 1982, Bryan and Langston, 1992). The relationships may not necessarily be direct. For example, the availability of sediment Hg is influenced by the sedimentorganic content. Thus, the best fit was observed between tissue-Hg levels and the sediment ratios:- Hg/organic content (Langston, 1982). An example of a direct relationship between clam and sediment Cr concentrations is illustrated in Fig. 2.7.

*Scrobicularia* appears unsuitable as an indicator for Cu (Luoma and Bryan 1982): high concentrations were observed in clams at several ostensibly uncontaminated sites and appeared to be related in some way to the very anoxic condition of the sediment (e.g. Looe estuary in Table 2.10). However, it is possible that these high levels of Cu contribute to the deleterious effects of anoxic conditions on clams.

Examples of data collected around England and Wales are given in Table 2.10: they are based on clams of about 40 mm shell length. Contrasts between maximum values observed and the lowest can be very considerable (Table 2.11). Inter-estuary variation is particularly evident for Ag (Fig. 2.8). Values range from less than  $0.5 \mu g/g$  at uncontaminated sites to more than 10  $\mu\alpha/g$  in 6 estuaries. *Scrobicularia* is also a useful indicator for Cd (Fig. 2.9). Since Cd has a tendency to remain in solution, the high clam concentrations observed in estuaries such as the Severn probably also reflect accumulation of the dissolved metal.

### *Macoma balthica*

In a few estuaries the small (10-20 mm) clam *Macoma balthica* was more common than *Scrobicularia plana* and was used in conjunction with or instead of the latter. Both clams appear to accumulate metals in the same way and at some but not all sites possessed similar concentrations of Ag, As, Cr, Cu, Fe, Hg, Mn and Zn (Bryan et al 1980). Concentrations of Cd. Co and Pb were always higher in *Scrobicularia* and it is regarded as the superior indicator. As with *Scrobicularia*, *Macoma* appears unsuitable as an indicator of Cu. A summary of results for samples from 20 estuaries is given in Table 2. 12.

#### **My a arenaria**

Only about 70 samples of this species were analysed. The majority were collected in Poole Harbour although others were collected in the Solway, Northumbria and East Anglia.

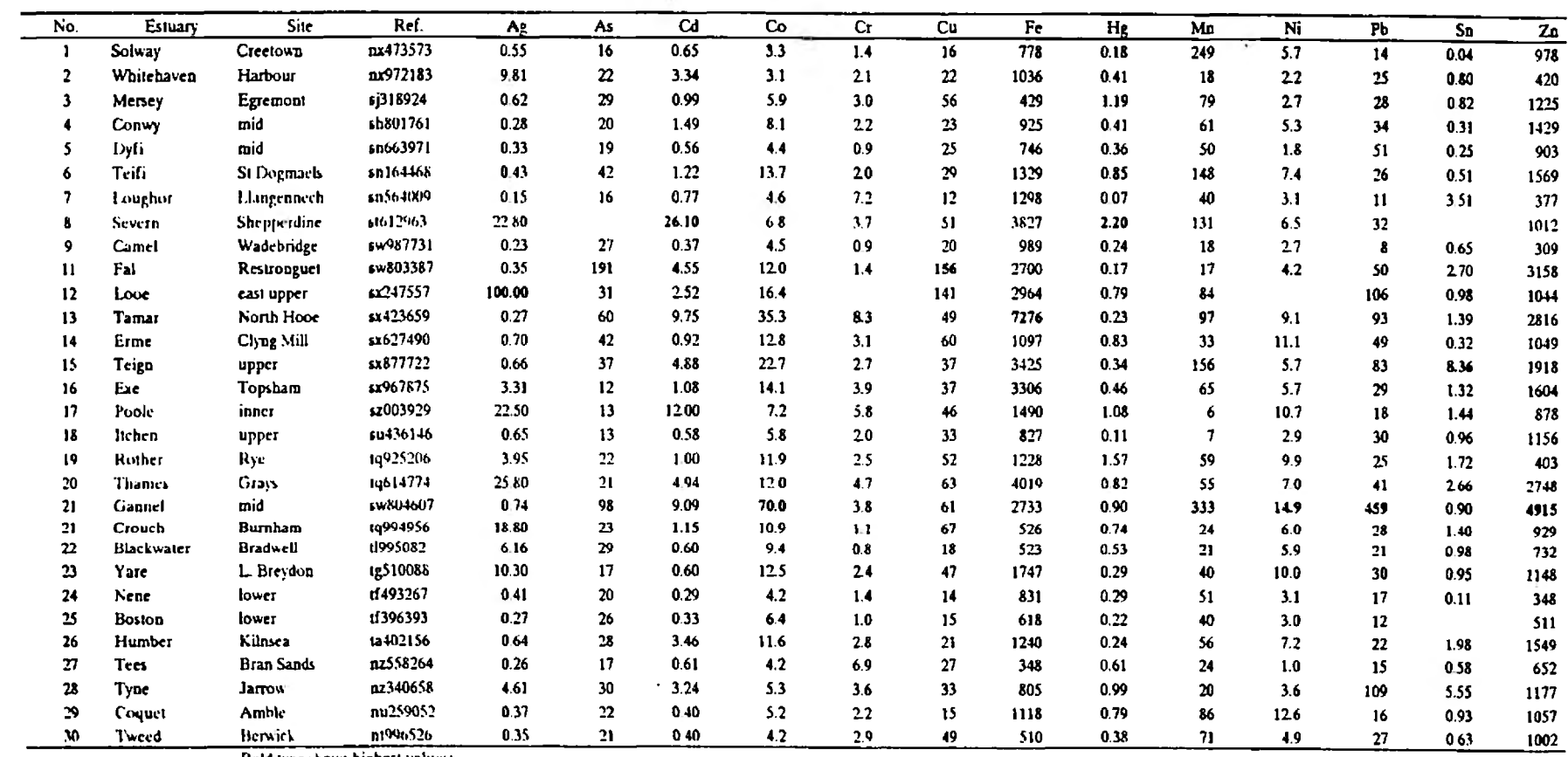

metals (ug/g dry tissue) in clams from United Kingdom estuaries Table 2.10 Scrobicularia plana:

Bold type shows highest values:

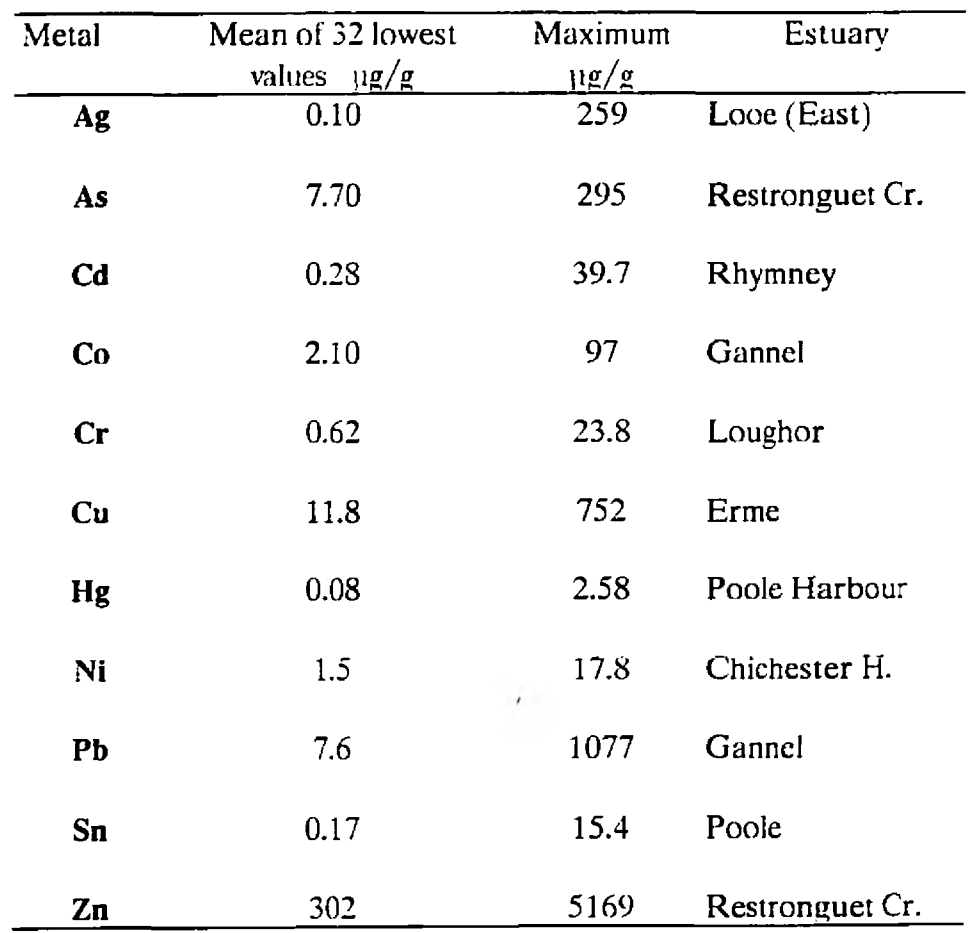

I

П

# **Table 2.11 Comparison of lowest Scrobicularia plana metal concentrations with maximum values**

 $\sim 10$ 

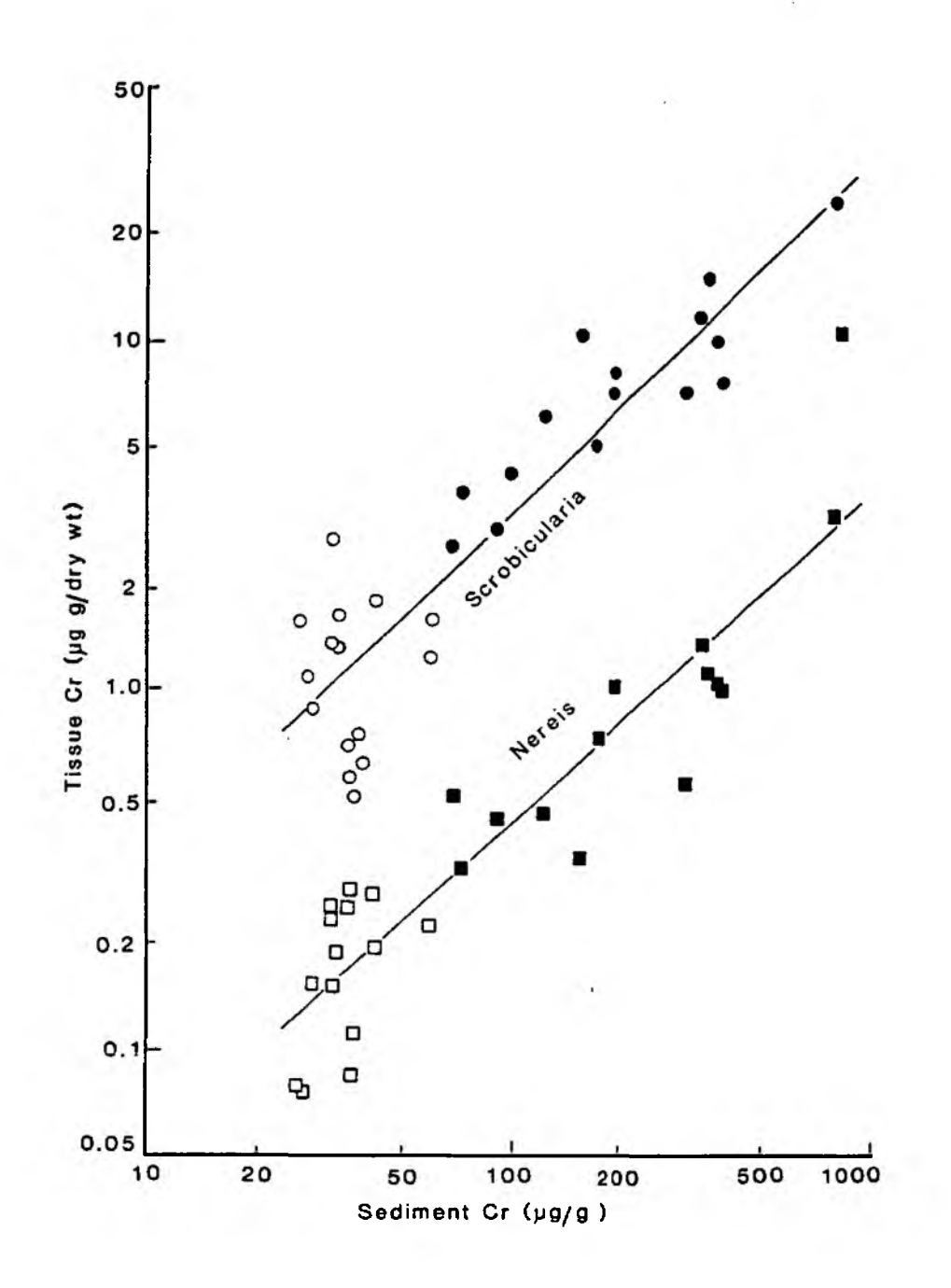

**Fig. 2.7** *Scrobicularia plana* **and** *Nereis diversicolor* **Cr: relations between body** concentrations and those in nitric acid digests of sediments (<100  $\mu$ m fraction). **Closed symbols are Loughor Estuary and open symbols are other south Wales estuaries.**

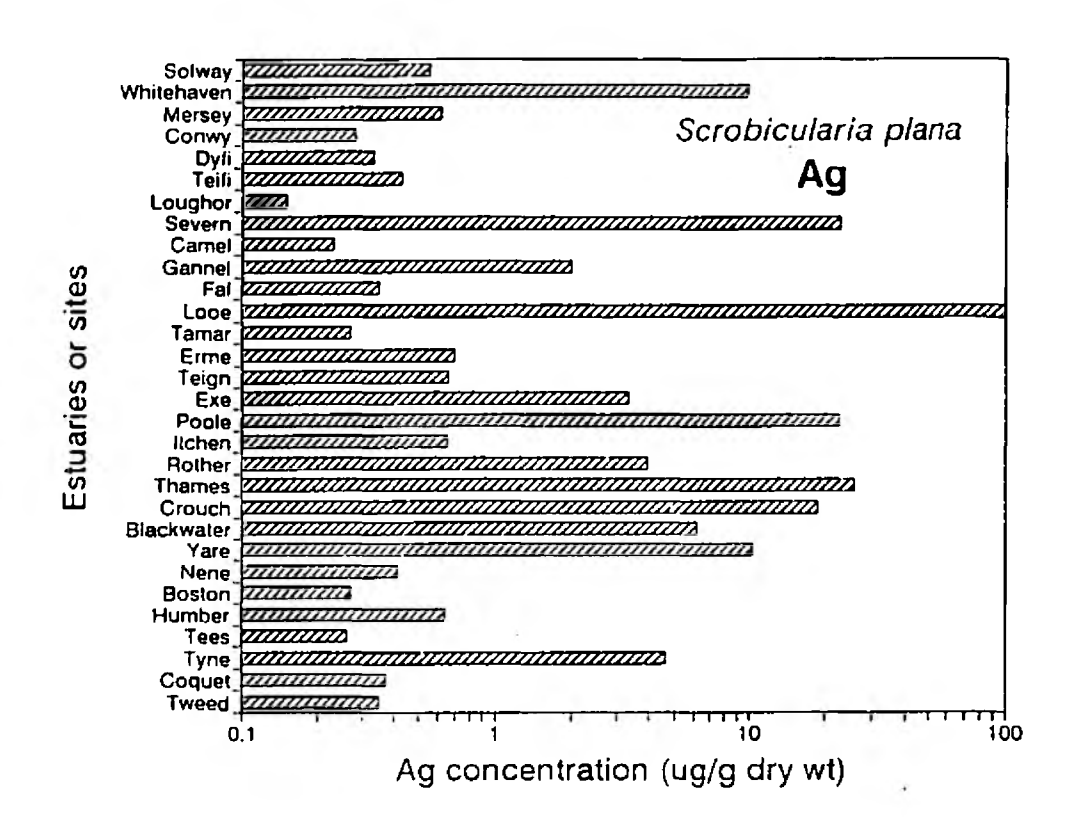

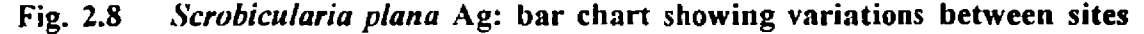

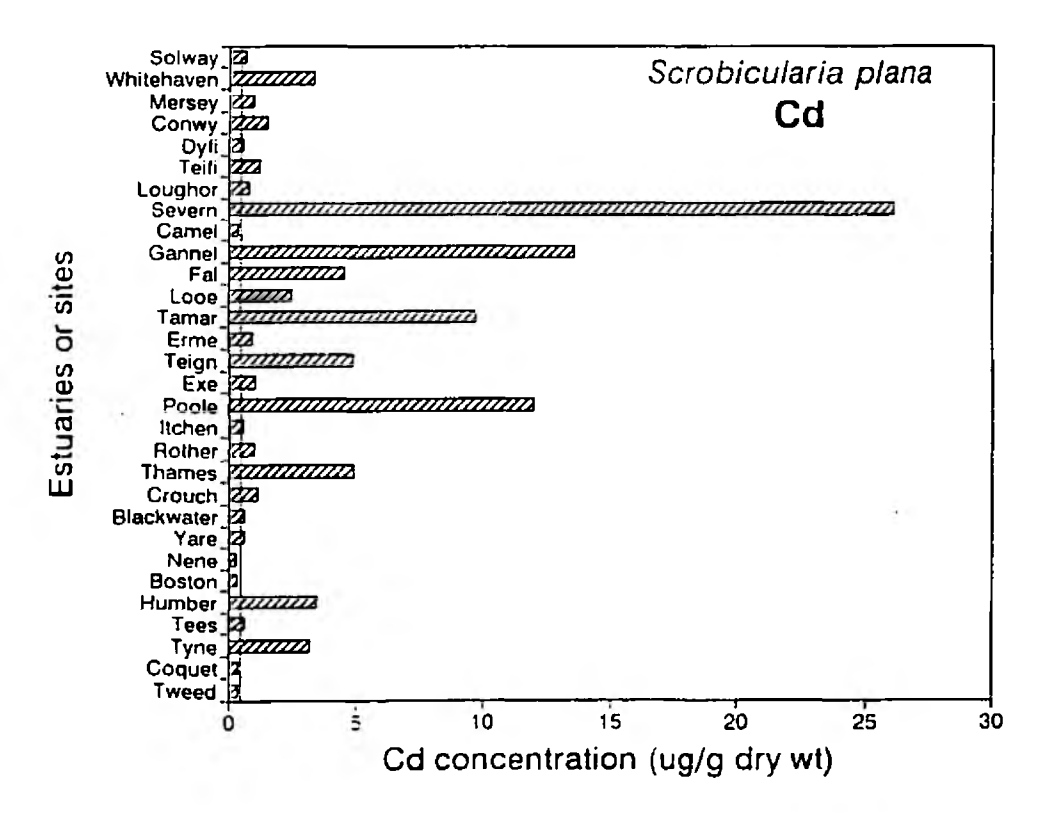

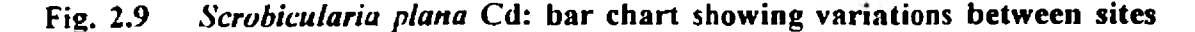

**Table 2.12** 

Macoma balthica:

metals (ug/g dry tissue) in clams from United Kingdom estuaries

V.

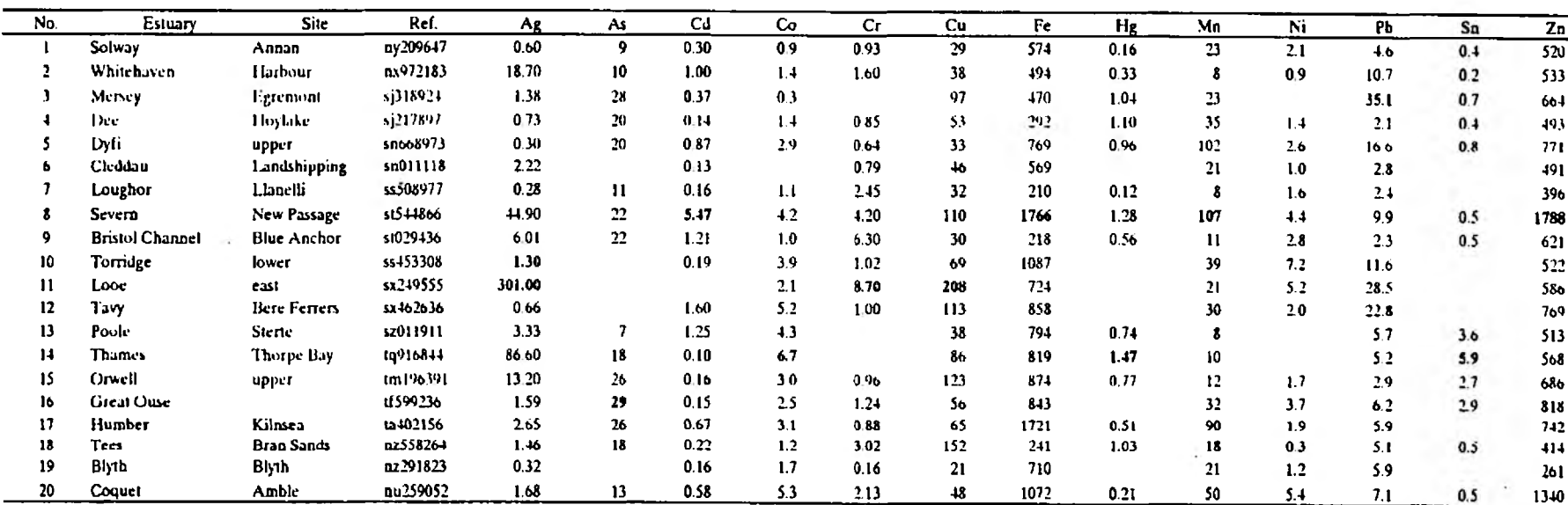

Bold type shows highest values:

#### *Nereis diversicolor* **(ragworm)**

Of the estuarine species being considered, the ragworm usually penetrates farthest upstream. Table 2.13 shows a comparison between the lowest and maximum levels observed in the worm and Table 2.14 gives examples of data collected at sites in 30 different estuaries. The results show, that concentrations of Cu and Pb in *Nereis* extend over ranges of about 2 and 3 orders of magnitude respectively. In south-west England estuaries, very significant relationships were observed between ragworm-tissue concentrations (Cu, Pb, Ag) and levels in sediments (Fig. 2.10). Data for Cr in Fig. 2.7 also show a clear relationship between tissue and sediment concentrations, although levels in the ragworm are rather low. However, tissue concentrations of Zn do not respond markedly to environmental changes and thus the worm is an unsuitable indicator for this metal (Fig. 2.10). If sediment-metal levels are low but the overlying water is contaminated, relationships can occur between concentrations in the worm and those of the seaweed *Fticus vesiculosus* (which reflects dissolved concentrations). Data for Cd in the Severn Estuary and south Wales provide a good example (Fig. 2.11).

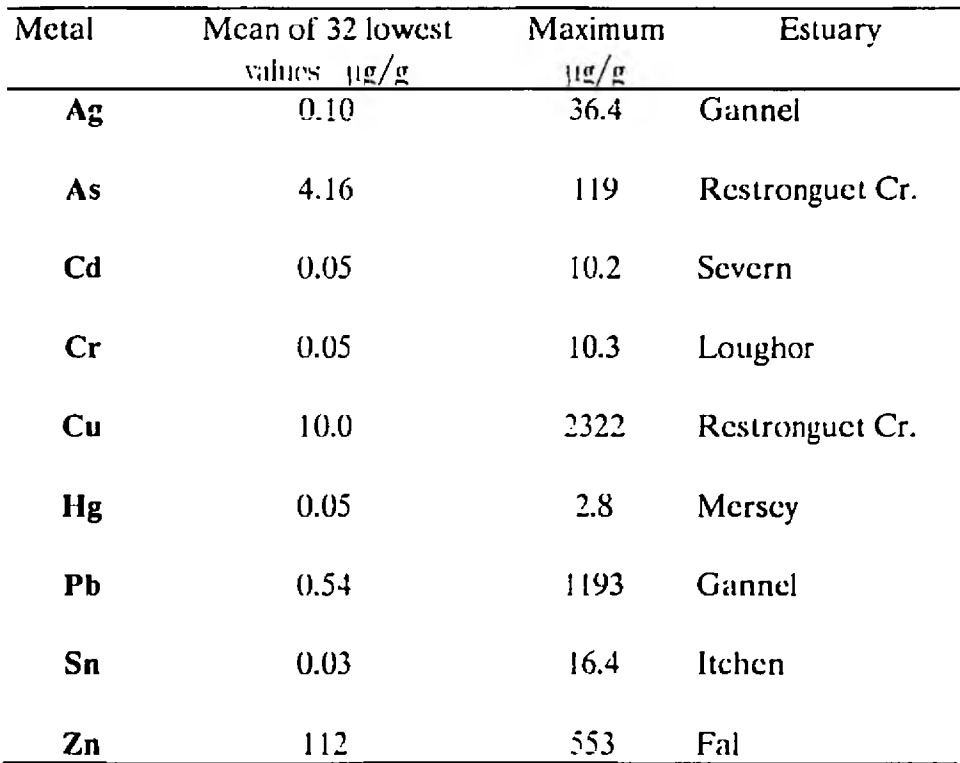

# **Table 2.13** Comparison of lowest Nereis diversicolor metal concentrations with maximum values

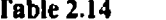

Nereis diversicolor:

metals (ug/g dry tissue) in ragworms from United Kingdom estuaries

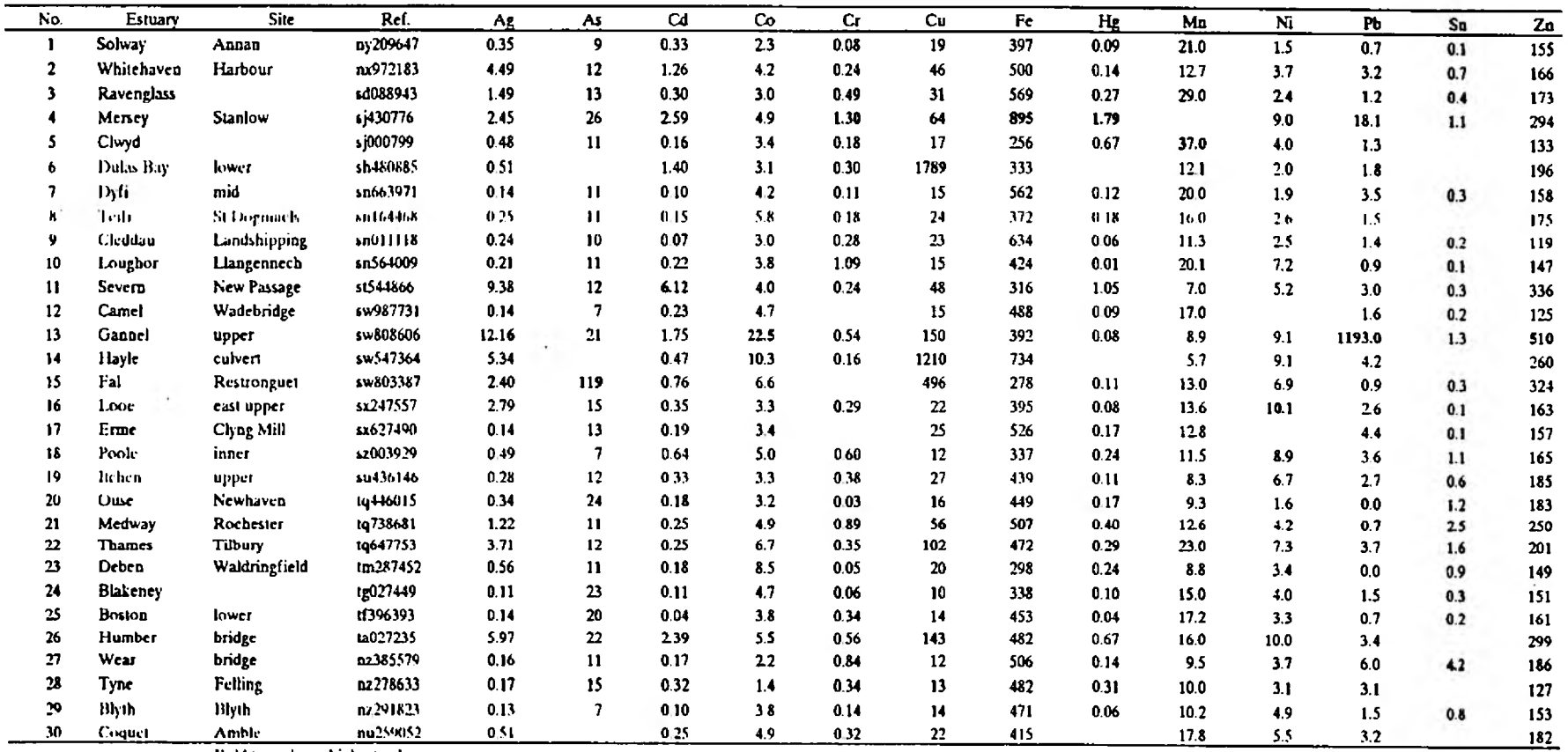

Bold type shows highest values:

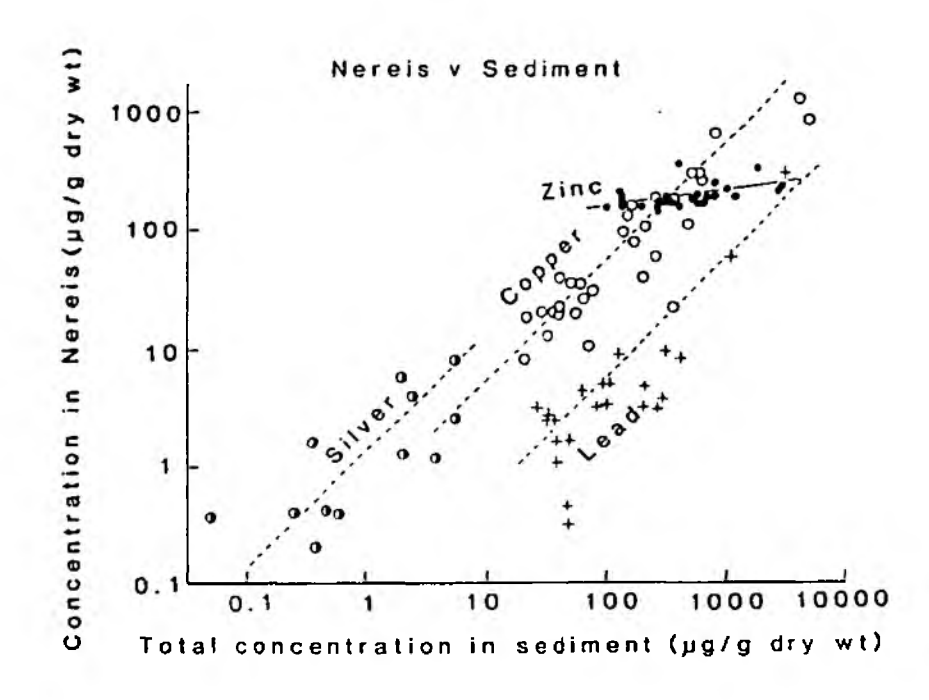

**Fig. 2.10** *Nereis diversicolor:* **relations between tissue concentrations of Ag, Cu, Pb and Zn and total concentrations in sediments in south-west England.**

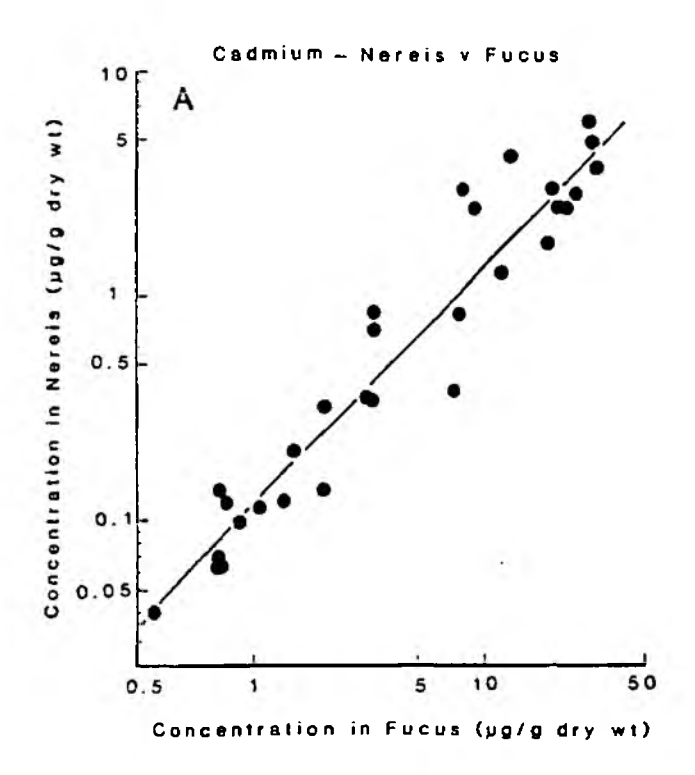

**Fie. 2.11** *Nereis diversicolor:* **relations between tissue concentrations of Cd and those in the seaweed** *Fucus vesiculosus* **(reflecting dissolved concentrations) in the Severn**

### 2.3.5 Comparison of indicator species

The properties of estuarine indicator species are summarised in Table 2.15. Some are considered better indicators of bioavailable metals than others. Usually, species in the 'better' category not only reflect environmental concentrations but are good accumulators and more easily analysed.

Further information on indicator organisms and their use in United Kingdom estuaries is contained in publications by Bryan et al (1985) and Bryan and Langston (1992).

Table 2.15 Summary of indicator organisms for different metals and metalloids

#### Better indicators are in Bold Type Metal or metalloid Indicators of dissolved metals direct or via diet Indicators of dissolved and particulate metals Indicators of sediment metals direct ur via diet A rsenic *Fucus vesiculosus Littorina littoralis Cerastoderma edttle Scrobicularia plana Macoma balthica* Cadmium *Fucus vesiculosus Patella vulgata Uttorina littoralis Liltorina littorea Nucella lapiiius Mytilus edulis Cerastodertrui edide Scrobicularia plana Macoma baltluca Nereis diversicolor* C obalt *i 'ttcus vesiculosus Mytihis edulis Nereis diversicolor* C h ro m iu m *Fttcus* i*'esicuioms\* Mytilus edulis Scrobicularia plana* C opper *Fucus vesiculosus Patella vulgata Nucella lapiiius Mytilus eduiis\*\* C.crasiodernui edule\*\* Nereis diversicolor* Lead *Fucus vesiculosus\* Patella ntlgata Mytilus edulis Scrobicularia plana Nereis diversicolor* M ercu ry *Fucus vesiculosus Mytilus edulis Scrobicularia plana Macoma balthica* N ickel *Fucus vesiculosus C.erustodenrut edule Scrobicularia pltuta* S ilver *Uttorina littorea Fucus vesiculosus Cerastodenna edule Mytilus eduiis Scrobicularia plana Macoma balthica Nereis di versicolor* Tin *Fucus vesiculosus\* Mytilus eduiis Scrobicularia plana* Zinc *Fucus vesiculosus Mvtiltis cdulis\*\* Scrobicularia plana*

\* Particulate contamination can be very significant; \*\* Mainly useful at high concentrations.

# <span id="page-33-0"></span>**3. MAPPING THE DATA**

# <span id="page-33-1"></span>**3.1 Overview**

A computer program was developed to enable the geographical distribution of metals at different sites to be visualised. The program requires an IBM compatible computer with Microsoft Windows installed. Files (dBase 3) of metal data for sediments and organisms in each appropriate NRA region are provided with the program. After selecting suitable co-ordinates, an outline map of any estuary can be produced on screen. Values corresponding to the map can then be extracted from the dBase file after defining the map co-ordinates, the type of sample (sediment or species of organism), the metal and the sampling date or dates. Data for each site are then displayed on the map as vertical bars the heights of which correspond to concentrations shown on a vertical scale. If the date is not defined, the bar height represents a mean value for all similar sample types at that site. A mean is also given when a time period is defined by inserting two dates. Information including the area co-ordinates, sample type and metal is included with the map and a facility is provided for additional comments to be typed in. The chart can be printed or can be stored as a file for later use. The dBase files of raw data can be viewed in any dBase 3-compatible database program (e.g. Paradox).

<span id="page-33-2"></span>A map created from the sediment data is shown in Figure 3.1.

## **3.2 Program instructions**

<span id="page-33-3"></span>Detailed instructions for using the program are given in Appendix A

# **4. CONCLUSIONS**

The heavy-metal data provided on disk for the NRA comprise analyses of up to 13 metals in about 5000 samples collected mainly from estuaries in England and Wales over a period of about 20 years. Samples include surface sediments and 13 indicator species in which tissue concentrations of some metals reflect their bioavailabilities in waters, suspended particles or sediments. The data identify many of the contaminant hot-spots in U.K. estuaries and also provide information against which future trends may be assessed. The Windows program provided for viewing the geographical distribution of the metal data enables maps to be printed or stored as files for future reference. Provided the information is presented as correctly formatted dBase 3 files, the program could also be employed to map other sets of NRA data.

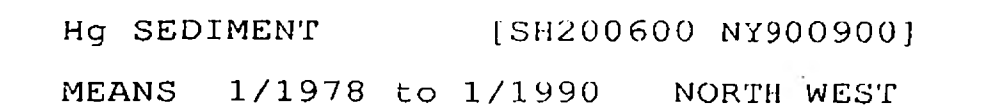

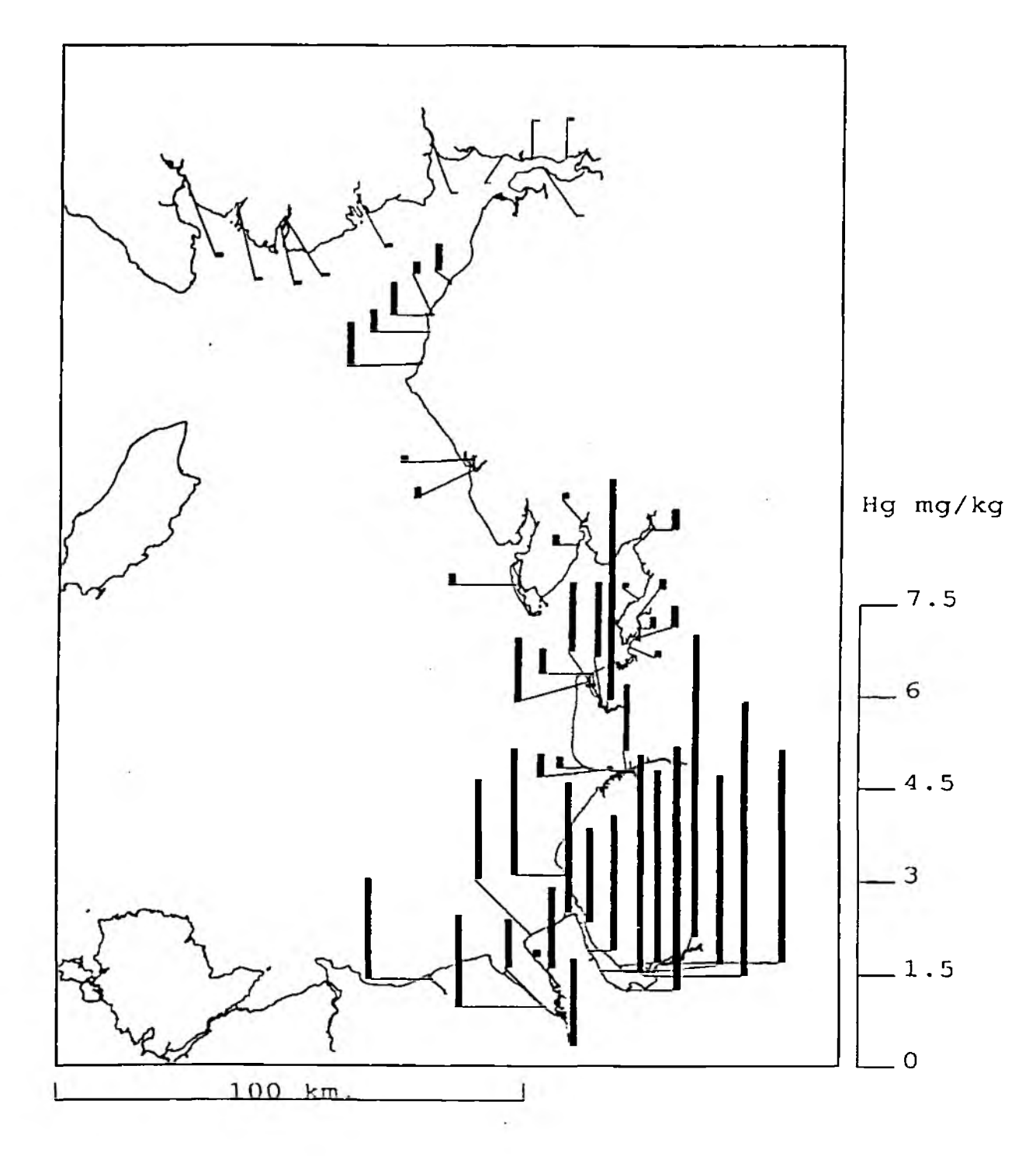

Fig. 3.1 Sediment Hg: mean concentrations  $($ <100  $\mu$ m fraction) in north-west England.

# <span id="page-35-0"></span>**5. BIBLIOGRAPHY**

References used in the text together with others supplied for information have been divided into 2 sections. The first comprises publications directly related to the results in the database. The second list contains references to United Kingdom estuaries many of which include concentrations of metals in sediments and biota.

## <span id="page-35-1"></span>**5.1 References to the data on disk (Annotated)**

The following list includes publications based on information contained in the database. Notes on their contents are included in bold type.

Brvan, G.W. and Hummerstone, L.G. (1971). Adaptation of the polychaete *Nereis diversicolor* to estuarine sediments containing high concentrations of heavy metals. I. General observations and adaptation to copper. Journal of the Marine Biological Association of the United Kingdom 51, 845-863.

### [Data on relationships between metals in ragworms and sediments in south-west England estuaries: Cu tolerance in worms]

Bryan, G.W. and Hummerstone, L.G. (1973). Adaptation of the poiychaete *Nereis diversicolor* to estuarine sediments containing high concentrations of zinc and cadmium. Journal of the Marine Biological Association of the United Kingdom. 53, 839-857.

## [Data on relationships between Cd and Zn in ragworms and sediments in southwest England estuaries: Zn tolerance in worms]

Bryan, G.W. and Hummerstone, L.G. (1973). Brown seaweed as an indicator of heavy metals in estuaries in south-west England. Journal of the Marine Biological Association of the United Kingdom. 53, 705-720.

- [Cu. Fe, Mn and Zn in water and *Fucus vesiculosus* in the Tamar. Fal and Dart estuaries]
- Bryan, G.W. and Hummerstone, L.G. (1977). Indicators of heavy-metal contamination in the Looe estuary (Cornwall) with particular regard to silver and lead. Journal of the Marine Biological Association of the United Kingdom 57, 75-92.

[Data for 10 metals (esp. Ag, Pb) in sediments and biota (exc. As, Hg, Sn)|

Bryan, G.W. and Hummerstone, L.G. (1978). Heavy metals in the burrowing bivalve *Scrobicularia plana* from contaminated and uncontaminated estuaries. Journal of the Marine Biological Association of the United Kingdom. 58, 401-419.

# [Data for up to 10 metals in sediments and clams (esp. Cd, Pb, Zn) in the Camel and Gannel estuaries, north Cornwall]

Bry an, G.W., Langston, W.J. and Hummerstone, L.G. (1980). The use of biological indicators of heavy metal contamination in estuaries, with special reference to an assessment of the biological availability of metals in estuarine sediments from southwest Britain. Marine Biological Association of the United Kingdom. Occ.Publ., No. 1, 73 pp.

### [Data on 13 metals in sediments and biota of south-west England and south Wales]

Bryan, G.W. and Gibbs, P.E. (1983). Heavy metals in the Fal estuary, Cornwall: a study of long-term contamination by mining waste and its effects on estuarine organisms. Marine Biological Association of the United Kingdom. Occ.Publ. No. 2, 112 pp.

# [Data on up to 13 metals (esp. Cu, Zn) in sediments and biota of the Fal Estuary: includes evidence of effects]

Bryan, G.W., Langston, W.J., Hummerstone, L.G., Burt, G.R. and Ho, Y.B. 1983. An assessment of the gastropod, *Littorina littorea*, as an indicator of heavy-metal contamination in United Kingdom estuaries. Journal of the Marine Biological .Association of the United Kingdom. 63, 327-345.

### [Data on 13 metals in winkles around UK coasts and in estuaries]

Bryan, G.W. 1983. Brown seaweed, *Fucus vesiculosus*, and the gastropod, *Littorina littoralis,* as indicators of trace-metal availability in estuaries. The Science of the Total Environment. 28. 91-104.

### [Based on field and experimental data on Ag, Cd, Cr, Cu, Fe, Mn, Ni, Pb and Zn]

Brvan, G.W. 1985. Bio availability and effects of heavy metals in marine deposits. Wastes in the Ocean. Vol.6. Nearshore Waste Disposal. (Ketchum, B.H., Capuzzo, J.M., Burt, W.V., Duedall, I.W., Park, P.K. & Kester, D.R., Eds), pp 42-79, John Wiley & Sons, Inc.

### [Graphical data on Ag and Cd relations in sediments and biota of UK estuaries)

Bryan, G.W., Langston, W.J., Hummerstone, L.G. and Burt, G.R. (1985). A guide to the assessment of heavy-metal contamination in estuaries using biological indicators. Marine Biological Association of the United Kingdom. Occ. Publ., No. 4. 92 pp.

# [Graphical data and tables on metal relationships in UK estuaries. Properties of estuarine organisms as analytical indicators of metals. (Available from PML library, £10)]

Bryan, G.W., Gibbs, P.E., Hummerstone, L.G. and Burt, G.R. (1987). Copper, zinc and organotin as long-term factors governing the distribution of organisms in the Fal estuary in south-west England. Estuaries, 10, 166-177.

### [Graphical data on Cu, Zn, TBT and their effects in the Fal Estuary]

Brvan, G.W. and Langston, W.J. (1992). Bioavailability, accumulation and effects of heavy metals in sediments with special reference to United Kingdom estuaries: a review. Environmental Pollution. 76, 89-131.

(Review of the behaviour of 10 metals (plus organometais) in sediments and biota (inc. birds) in estuaries: with many references]

Langston, W.J. (1980). Arsenic in U.K. estuarine sediments and its availability to benthic organisms. Journal of the Marine Biological Association of the United Kingdom. 60, 869-881.

### |Sediment-biota relationships using data from a range of UK estuaries]

Langston, W.J. (1982). The distribution of mercury in British estuarine sediments and its availability to deposit-feeding bivalves. Joumai of the Marine Biological Association of the United Kingdom. 62, 667-684.

#### (Sediment-clam relationships using data from a range of UK estuaries}

Langston, W.J. (1983). The behaviour of arsenic in selected United Kingdom estuaries. Canadian Journal of Fisheries and Aquatic Sciences, 40, supplement 2, 143-150.

#### $[Section: The image of UK: The image of UK: The image of UK: The image of UK: The image of the image is represented in the image. The image of UK: The image of the image is represented in the image. The image of UK: The image of the image is represented in the image. The image of UK: The image of the image is represented in the image. The image of UK: The image of the image is represented in the image. The image of UK: The image of the image is represented in the image. The image of UK: The image of the image is represented in the image. The image of the image is represented in the image. The image of the image is represented in the image. The image of the image is represented in the image. The image of the image is represented in the image. The image of the image is represented in the image. The image is represented in the image. The image is represented in the image. The image is represented in the image. The image is represented in the image. The image is$

Langston, W.J. (1984). Availability of arsenic to estuarine and marine organisms: a field and laboratory investigation. Marine Biology. 80, 143-154.

|Behaviourof As in estuaries, especially Fal Estuary]

Langston, W.J. (1985). Assessment of the distribution and availability of arsenic and mercury in estuaries. In Estuarine Management and Quality Assessment (Wilson, J. G. and Halcrow, W. Eds), Plenum Press, New York, pp. 131 -146.

### I Sediment-biota relationships for As and Hg in UK estuaries]

Langston, W.J. (1986). Metals in sediments and benthic organisms in the Mersey estuary. Estuarine . Coastal and Shelf Science. 23, 239-261.

### [Data on 13 metals in sediments and biota of the Mersey Estuary]

Langston, W.J. (1990). Toxic effects of metals and the incidence of metal pollution in marine ecosystems. In Heavy Metals in the Marine Environment (eds Furness, R.W. & Rainbow, P S.) CRC Press Inc., Boca Raton. Florida, pp. 101-122.

#### [Review of metal and organometal pollution in the seaj

Langston, W.J., Burt, G.R. and Zhou M. (1987). Tin and organotin in water, sediments, and benthic organisms of Poole Harbour. Marine Pollution Bulletin. 18, 634-639.

### [Data on Sn and TBT in water, sediments and biota of Poole Harbour]

Langston, W.J., Bryan, G.W., Burt, G.R. and Gibbs , P.E. (1990). Assessing the impact of tin and organotin in estuaries and coastal regions. Functional Ecology. 4, 433-443.

#### [Distribution of Sn in estuaries around the UKj

Langston, W.J. & Pope, N.D. 1991. The impact of industrial discharges on metal levels in the biota of the west Cumbria coast. Plymouth Marine Laboratory Report, 76 pp.

### [Data on up to 14 metals in water, sediment and biota along the west Cumbria coast)

Langston, W.J., Pope, N.D. and Burt G.R. (1990). A survey of trace metals in the biota of the Mersey estuary. Plymouth Marine Laboratory Report, 78 pp.

#### [Data on 14 metals in the biota of the Mersey Estuary]

- Luoma, S.N. and Bryan, G.W. (1978). Factors controlling the availability of sedimentbound lead to the estuarine bivalve *Scrobicularia plana*. Journal of the Marine Biological Association of the United Kingdom. 58. 793-802.
- [Data on sediment-clam relationships for Pb in estuaries of southern England (Cornwall to Southampton)]

Luoma, S.N. and Bryan, G.W. (1979). Trace metal bioavailability: modelling chemical and biological interactions of sediment-bound zinc: In Chemical Modeling in Aqueous systems (ed. E.A. Jenne), American Chemical Society, pp. 577-609.

#### [Based on analyses of 8 metals in sediments and biota in southern England]

Luoma, S.N. & Bryan, G.W., (1982). A statistical study of environmental factors controlling concentrations of heavy metals in the burrowing bivalve *Scrobicularia plana* and the polychaete *Nereis diversicolor*, Estuarine. Coastal and Shelf Science. 15, 95-108.

[Based on analyses of 8 metals in sediments and biota in southern England]

Luoma, S.N., Bryan, G.W. and Langston, W.J. (1982). Scavenging of heavy metals from particulates by brown seaweed, Marine Pollution Bulletin. 13, 394-396.

[Sediment - seaweed metal relationships in southern England]

### <span id="page-39-0"></span>**5.3 Other references to metals in sediments and biota of U.K. estuaries**

- Abdullah, A.M., Ireland, M.P. (1986). Cadmium content, accumulation and toxicity in dogwhelks collected around the Welsh coastline. Marine Pollution Bulletin. 17. 557- 561. (Wales)
- Abdullah, M.I. and Royle. L.G. 1974. A study of dissolved and particulate trace metals in the Bristol Channel. Joumai of the Marine Biological Association of the United Kingdom. 54, 581-597. (Sevem-Bristol Channel)
- .-Mien, J.R.L., Rae, J.E. (1986). Time sequence of metal pollution, Severn Estuary, southwestern UK. Marine Pollution Bulletin. 17,427-431. (Severn)
- Aston, S.R., Thomton, I.. Webb, J.S., Purves. J.B. & Milford, B.L.. 1974. Stream sediment composition: an aid to water quality assessment. Water, Air, and Soil Pollution. 3, 321-325. (Fal)

Barr. R., Watson, P.G., Ashcroft, C.R., Barnett. B.E. and Hilton, C. 1990. Humber Estuary - a case study. Hvdrobiologia. 195, 127-143. (Humber)

- Barnett, B.E. and Ashcroft. C.R. (1985). Heavy metals in *Fucus vesiculosus* in the Humber Estuary. Environmental Pollution. Series B. 9, 193-213. (Humber)
- Barnett. B.E., Forbes. S. and Ashcroft, C.R. (1989). Heavy metals on the south bank of the Humber Estuary. Marine Pollution Bulletin. 20, 17-21. (Humber)
- Bartlett, P.D., Craig, P.J. and Morton, S.F. 1978. Total mercury and methylmercury levels in British estuaries and marine sediments. The Science of the Total Environment. 10, 245-251. (Range of estuaries)
- Boyden, C.R- 1974. Distribution of some trace metals in Poole Harbour, Dorset. Marine Pollution Bulletin, 6, 180-187. (Poole Harbour)
- Bovden, C.R. 1977. Effect of size upon metal content of shellfish. Journal of the Marine Biological Association of the United Kingdom. 57, 675-714. (Severn, Fal)
- Bovden, C.R. and Phillips, D.J.H. 1981. Seasonal variation and inherent variability of trace elements in oysters and their implications for indicator studies. Marine Ecologv-Progress Series. 5, 29-40. (Fal)
- Camacho-Ibar, V.F., Wrench, J.J., Head, P.C. 1992. Contrasting behaviour of arsenic and mercury in Liverpool Bay sediments. Estuarine. Coastal and Shelf Science. 34, 23-36. (Liverpool Bay)
- Campbell, J.A., Chan, E.Y.L., Riley, J.P., Head, P.C. and Jones, P.D. 1986. The distribution of mercury in the Mersey Estuary. Marine Pollution Bulletin, 17, 36-40. (Mersey)
- Chubb, C.J. & Stoner, J.H. 1977. Discharges to the Loughor Estuary and Burry Inlet. In: Problems of a Small Estuary: Proceedings of a Symposium. 13th-14th September 1976, p 4:1/1:4:1/4. University College of Swansea, Institute of Marine Studies. (Loughor)
- Clifton, R.J. and Hamilton, E.I. 1979. Lead-210 chronology in relation to levels of elements in dated sediment core profiles. Estuarine. Coastal and Shelf Science. 8, 259-269. (Sevem-Bristol Channel)
- Cooper, B.S. and Harris R.C. 1974. Heavy metals in organic phases of river and estuarine sediment. Marine Pollution Bulletin, 5, 24-26. (Blyth, Northumbria)
- Craig, P.J. and Moreton, P.A. 1983. Total mercury, methyl mercury and sulphide in River Carron sediments. Marine Pollution Bulletin. 14, 408-+11. (Carron-Scotland)
- Craig, P.J. and Moreton, P.A. 1986. Total mercury, methyl mercury and sulphide levels in British estuarine sediments. Water Research, 9, 1111-1118. (south-west England; Mersey; Clyde)
- Davies, C.A.L., Tomlinson. K. and Stephenson, T. 1991. Heavy metals in River Tees Estuary sediments. Environmental Technology. 12. 961-972. (Tees)
- Davies, I.M. 1987. Trace metals and organochlorine compounds in the Forth, Scotland. Proceedings of the Roval Society of Edinburgh. 93B, 315-326. (Forth)

Din, Z.B. 1992. Use of aluminium to normalize heavy-metal data from estuarine and coastal sediments of Straits of Melaka. Marine Pollution Bulletin. 24, 484-491. (Sediments)

1

- Edwards, A., Freestone, R. and Urquhart, C. 1987. The water quality of the Humber Estuary 1986. Humber Estuary Committee, Anglian Water. Huntingdon, 27pp. (Humber)
- Foster, P., Hunt, D.T.E. and Morris, A.W. 1978. Metals in an acid mine stream and estuary. The Science of the Total Environment, 9, 75-86. (Afon Goch, Anglesey)
- Franklin, A 1992. Monitoring and surveillance of non-radioactivecontaminants in the aquatic environment and activities regulating thedisposal of wastes at sea, 1990. Aquatic Environment Monitoring Report. 30, 66p. (General)
- Fuge, R. and James, K.H. 1974. Trace metal concentrations in *Fucus* from the Bristol Channel. Marine Pollution Bulletin. 5, 9-12. (Severn-Bristol Channel)
- Gould, D.J., Dyer, M.F. and Tester, D.J. 1987. Environmental quality and ecology of the Great Ouse Estuary. Water Pollution Control. 86. 84-103. (Great Ouse)
- Grant, A., Hately, J.G. and Jones, N.V. 1989. Mapping the ecological impact of heavy metals on the estuarine polychaete *Nereis diversicolor* using inherited metal tolerance. Marine Pollution Bulletin. 20, 235-238. (Fal, Humber)
- Grant, A. and Middleton, R. 1990. An assessment of metal contamination of sediments in the Humber Estuary, U.K. Estuarine. Coastal and Shelf Science. 3 i, 7i-85. (Humber)
- Hamilton, E.I., Watson, P.G., Cleary, J.J. and Clifton, R.J. 1979. The geochemistry of recent sediments of the Bristol Channel-Severn Estuary System. Marine Geology, 31, 139-182. (Severn-Bristol Channel)
- Head, P.C., D'Arcy, B.J. & Osbaldeston, P.J. 1980. The Mersey Estuary bird mortality, Autumn-Winter 1979 - Summary Report. North West Water Directorate of Services. Scientific Report DSS-EST-80-2, Dawson House, Warrington, U.K. (Mersey)
- Hitchcock, D.R. and Thomas, B.R. 1992. Some trace metals in sediments from Cardiff Bay, UK. Marine Pollution Bulletin, 24, 464-466. (Cardiff Bay)
- Howard, A.G. and Apte. S.C. 1989. Seasonal control of arsenic speciation in an estuarine ecosystem. Applied Organometallic Chemistry, 3, 499-507. (Itchen)
- Humphrey, N.C., Pattinson, C. and Stoner, J.H. 1980. Water quality studies in Swansea Bay. In Industrial Embavments and their Environmental Problems: a case study of Swansea Bay (eds M B. Collins et al), Pergamon Press, pp. 409-437. (Swansea Bay)
- Ireland, M.P. and Wootton, R.J. 1977. Distribution of Lead, zinc, copper and manganese in the marine gastropods *Thais lapiiius* and *Littorina littorea* around the coast of Wales. Environmental Pollution. 12, 27-41. (Coasts of Wales)
- Jaffe, D. and Walters, J.K. (1977). Intertidal trace metal concentrations in some sediments from the Humber Estuary. The Science of the Total Environment, 7, 1-15. (Hum ber)
- Jones, A.S.G. 1973. The concentration of copper, lead, zinc and cadmium in shallow marine sediments, Cardigan Bay (Wales). Marine Geology. 14, M1-M9. (Cardigan Bay)
- Jones, L.H. (1979). Heavy metals in the Humber Estuary and its organisms. In: The Humber Estuary, Natural Environment Research Council Publications Series C, no. 20, pp. 13-16. (Humber)
- Jones, P.G.W. 1980. A review of nutrient salt and trace metal data in U.K. tidal waters. Aquatic Environment Monitoring Report. MAFF Directorate of Fisheries Research. Lowestoft. No. 7, 22 pp. (General)
- Klumpp, D.W. and Peterson, P.J. 1979. Arsenic and other trace metals in the waters and organisms of an estuary in S.W. England. Environmental Pollution, 19, 11-20. (Fal)
- Leatheriand, T.M. and Burton, J.D. 1974. The occurrence of some trace metals in coastal organisms with particular reference to the Solent region. Joumai of the Marine Biological Association of the United Kingdom. 54, 457-468. (Solent)
- Luoma, S.N. 1986. A comparison of two methods for determining copper partitioning in oxidized sediments. Marine Chemistry. 20, 45-59. (south-west England)
- Martin, M.H., Beckett, C.L. 1992. Heavy metal pollution in the Severn estuary. Proceedings of the Bristol Naturalists' Society, 50, 105-112. (Severn)
- Mason, A.Z. and Simkiss, K. 1983. Interactions between metals and their distribution in tissues of *Littorina littorea* (L.) collected from clean and polluted sites. Journal of the Marine Biological Association of the United Kingdom. 63, 661-672 (Fal, Menai Straits)
- Middleton, R. and Grant. A. 1990. Heavy metals in the Humber Estuary: *Scrobicularia* clay as a pre-industrial datum. Proceedings of the Yorkshire Geological Society. 48, 75-80. (Humber)
- Miller, B.S. 1986. Trace metals in the common mussel *Mytilus eclulis* (L.) in the Clyde estuary. Proceedings of the Roval Society of Edinburgh. 90B, 377-391. (Clyde)
- Millward, G.E., Marsh, J.G. 1986. Dissolved arsenic behaviour in estuaries receiving acid mine wastes. In: Lester, J.N., Perry, R., Sterritt, R.M., editors. Proceedings of the international conference on chemicals in the environment, p.470-477. Selper. London. (Tamar, Fal)
- Morris, A.W., 1984. The chemistry of the Severn Estuary and Bristol Channel. Marine Pollution Bulletin. 15, 57-61. (Severn - Bristol Channel)
- Morris, A.W. and Bale, AJ. 1975. The accumulation of cadmium, copper, manganese and zinc by *Fucus vesiculosus* in the Bristol Channel. Estuarine and Coastal Marine Science. 3, 153-163. (Severn-Bristol Channel)
- Morris, A.W., Bale, A.J., Howland, R.J.M., Millward, G.E., Ackroyd,D.R., Loring, D.H., Rantala, R.T.T. (1986). Sediment mobility and its contribution to trace metal cycling and retention in a macrotidal estuary. Water Science and Technology. 18. 111-119. (Tamar)
- Murray, A.J. 1982. Trace metals and organochlorine pesticide and PCB residues in mussels from England and Wales, 1978. Chemistry in Ecology. 1, 33-45. (Mussels)
- Murray, L.A., Norton, M.G.. Nunny, R.S. and Rolfe, M.S. (1980). A field assessment of the effects of dumping wastes at sea: 6. The disposal of sewage sludge and industrial waste off the River Humber. MAFF Fisheries Research Technical Report, no. 55, 35 pp. (Humber)
- Nelson, L.A. (1979). Minor elements in the sediments of the Thames Estuary. Estuarine and Coastal Marine Science. 9, 623-629. (Thames)
- Nickless, G., Stenner, R. and Terrille, N. 1972. Distribution of cadmium, lead and zinc in the Bristol Channel. Marine Pollution Bulletin. 3, 188-190. (Severn-Bristol Channel)
- Owens, M. 1984. Severn Estuary an appraisal of water quality. Marine Pollution Bulletin. 15, 41-47. (Severn)
- Ozoh, P.T.E. (1992). The importance of adult *Hediste (Nereis) diversicolor* in managing heavy metal pollution in shores and estuaries. Environmental Monitoring and Assessment. 21, 165-171. (Humber)
- Peden, J.D., Crothers, J.H., Waterfall, C.E. and Beasley, J. 1973. Heavy metals in Somerset marine organisms. Marine Pollution Bulletin, 4, 7-9. (Bristol Channel)
- Perkins. E.J., Gilchrist, A.R.S., Abbott, O.J. and Halcrow, W. (1973). Trace metals in Solway Firth sediments. Marine Pollution Bulletin. 4, 59-61. (Solway)

 $\sim$   $\sim$ 

Preston, A., Jefferies, D.F., Dutton, J.W.R., Harvey, B.R.. and Steeie, AK. 1972. British Isles coastal waters: the concentrations of selected heavy metals in sea water, suspended matter and biological indicators - a pilot survey. Environmental Pollution. 3, 69-82. (Seaweed)

**I**

- Radford, P.J., Uncles, R.J. & Morris, A.W. 1981. Simulating the impact of technological change on dissolved cadmium distribution in the Severn Estuary. Water Research. 15, 1045-1052. (Severn)
- Rilev, J.D. and Towner, J.V. 1984. The distribution of alkyl lead species in the Mersey Estuary. Marine Pollution Bulletin. 15, 153-158. (Mersey)
- Rostron, D.M., Little, D.I., Howells, S.E. 1986. A study of the sediments and communities in Milford Haven, Wales. Oil and Chemical Pollution. 3, 131-136. (Milford Haven)
- Say, P.J., Burrows, I.G., Whitton, B.A. 1986. Use of estuarine and marine algae to monitor heavy metals. Final report to Department of the Environment. Volumes 1 and 2. 26p.; 104p. Northern Environmental Consultants. Consett. (Range of UK estuaries)
- Shackley, S.E. 1986. Trace metal inputs to an industrialized embavment related to concentrations in benthic fauna and sediments. Rapports et Proces-verbaux des Reunions. Conseil International pour l'Exploration de la Mer. 186, 449-467. (Swansea Bay)
- Shillabeer, N. and Tapp, J.F. 1989. Improvements in the benthic fauna of the Tees Estuary after a period of reduced pollution loadings. Marine Pollution Bulletin. 20, 119-123. (Tees)
- Simpson, R.D. 1979. Uptake and loss of zinc and lead by mussels *(Mytilus edulis*) and relationships with body weight and reproductive cycle. Marine Pollution Bulletin. 10, 74-78. (Tyne, Coquet)
- Soulsby, P.G., Lowthian. D. and Houston. M. 1978. Observations on the effects of sewage discharged into a tidal harbour. Marine Pollution Bulletin. *9,* 242-245. (Portsmouth Harbour)
- Southgate, T., Slinn, D.J. and Eastham, J.F. 1983. Mine-derived metal pollution in the Isle of Man. Marine Pollution Bulletin. 14, 137-140. (Isle of Man)
- Tavior, D. 1979. The effect of discharges from three industrialized estuaries on the distribution of heavy metals in the coastal sediments of the North Sea. Estuarine and Coastal Marine Science. 8, 387-393. (Tees. Tyne, Humber)
- Taylor, D. 1986. Changes in the distribution patterns of trace metals in sediments of the Mersey Estuary in the last decade (1974-83). The Science of the Total Environment. 49, 257-295. (Mersey)
- Tomlinson, D.L., Wilson, J.G., Harris, C.R. and Jeffrey, D.W. 1980. Problems in the assessment of heavy-metal levels in estuaries and the formation of a pollution index. Heleolander Meeresunters. 33, 566-575. (General)
- Topping, G. 1983. Guidelines for the use of biological material in first order pollution assessment and trend monitoring. Department of Agriculture and Fisheries for Scotland. Marine Laboratory. Scottish Fisheries Research Report. 28 ISSN 0308 8022, 28 pp. (General)
- Wharfe, J.R. and Van Den Broek, W.L.F. 1977. Heavy metals in macroinvertebrates and fish from the lower Medway Estuary, Kent. Marine Pollution Bulletin, 8, 31-34. (Medway)
- Wilson, J.G. 1983. The uptake and accumulation of Ni by *Cerastoderma edule* and its effect on mortality, body condition and respiration rate. Marine Environmental Research. 8, 129-148. (Cockles)
- Wilson, K.W., Head, P.C. and Jones, P.D. 1986. Mersey Estuary (UK) bird mortalities cause, consequences and correctives. Water Science Technology. 18, 171-180. (Mersey)
- Windom, H.L., Schropp. S.J., Calder, F.D., Ryan. J.D., Smith, R.G.Jr., Burney, L.C., Lewis, F.G. and Rawlinson, C.H. 1989. Natural trace metal concentrations in estuarine and coastal sediments of the southeastern United States. Environmental Science and Technology. 23, 314-320. *(Sediments)*
- Yim. W.S. 1972. A further investigation on the distribution of certain elements in the sediments of the Fal Estuary, Cornwall. Camborne School of Mines Magazine, 72, 29-35. (Fal)

 $\mathbf{r}$ 

Yim. W.W.-S. 1976. Heavy metal accumulation in estuarine sediments in a historical mining, of Cornwall. Marine Pollution Bulletin. 7, 147-151. (Hayie)

43

# <span id="page-46-0"></span>**APPENDIX A**

# PML METAL-MAPPING PROGRAM INSTRUCTIONS

# **CONTENTS**

 $\overline{ }$ 

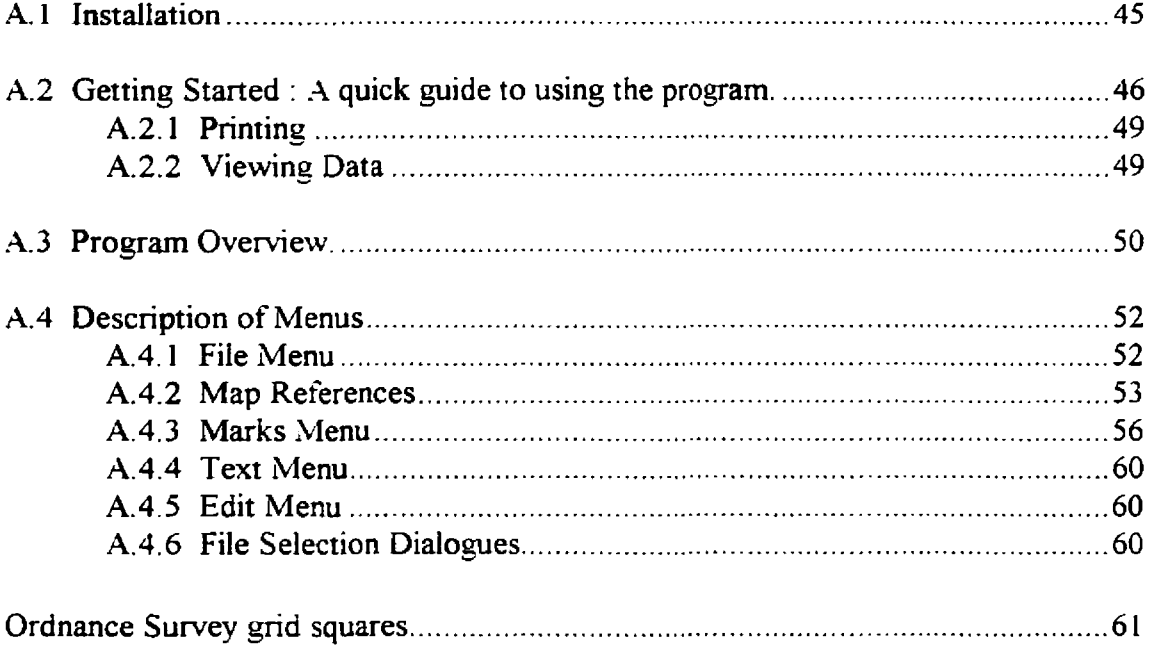

K

# <span id="page-47-0"></span>**A.l Installation**

- 1. Computer must be IBM compatible and have WINDOWS installed.
- 2. In WINDOWS click on File and then Exit to give the DOS prompt.
- 3. INSERT DISK
- 4. Type A: and Enter
- 5. Type:- INSTALL C:\MAPS C:\WINDOWS to copy the files from the disk. The first parameter given to INSTALL is the directory to which the files will be copied, the second is the Windows directory.
- 6. Type:- C: and Enter followed by WIN and Enter at the prompt to start WINDOWS.

7. \_ Select New from the File menu in the Program Manager (below)

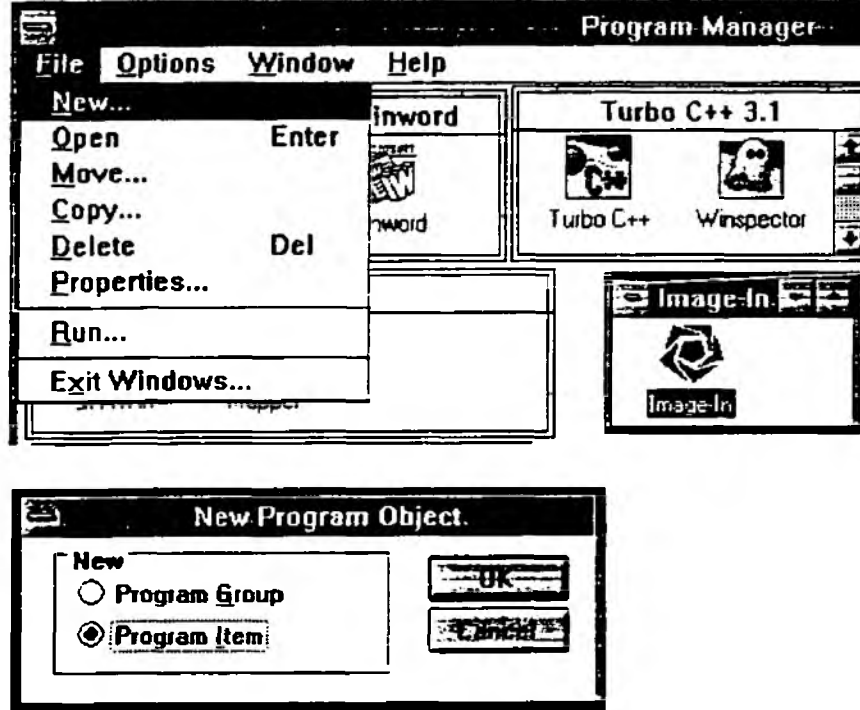

- 8. Select Program Group, OK and type Maps in Description.
- 9. Select New from the File menu in the Program Manager and then select Program Item , OK.
	- a. Type Maps in Description Box

b. Type C:\MAPS\MAPS.EXE (if program installed in the directory MAPS) in Command Line box and OK (see below).

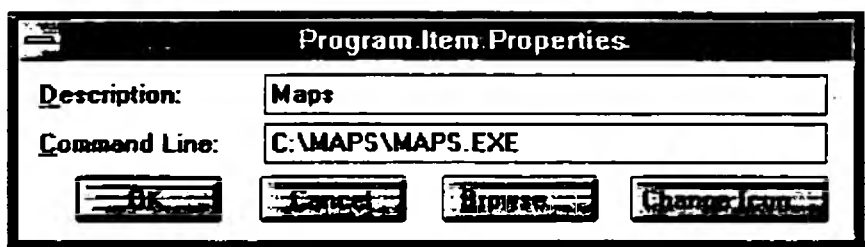

10. The DOS utility SHARE has to run to enable the program to support file sharing. To install SHARE insert a line with the word SHARE in your AUTOEXEC.BAT. The program will run without SHARE as long as no other task attempts to access the database file in use.

# <span id="page-48-0"></span>**A.2 Getting Started : A quick guide to using the program.**

Ideally the user should have maps from which the co-ordinates can be read, (see Page *£#)*

- 1. Double click on the icon for the Maps program.
- 2. When the program has loaded and the Mapper window is displayed select Get Area from the File menu. This will display a dialogue enabling the user to enter the map references.

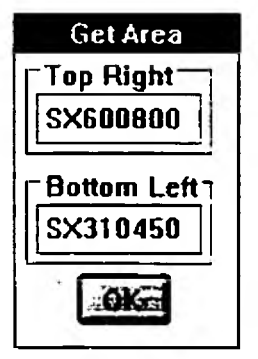

3. On entry to this dialogue box the cursor will be in the bottom of two text fields. Delete the existing text and enter SX310450 in the bottom field, labelled Bottom Left. Pressing TAB will cycle through the fields. So by pressing TAB twice the top text field, labelled Top Right, will be highlighted. If the user then presses the Delete key the existing entry will be deleted, and SX600800 can then be entered in this top field. Click on OK and a map of the Plymouth area will be displayed on the screen.

4. Select Read data from the Marks menu. A File Selection Dialogue will then be displayed. This box will display all the dBase (\*.DBF) files in the current directory. Select the file SOUWEST.DBF by clicking on this file name and then selecting the OK button, or by double clicking on the file name SOUWEST.DBF.

The dialogue box below will then be displayed. In the box labelled **Maprefs** the coordinates of the currently displayed map will be presented. If the user then clicks on the button labelled Mapref in the box to the right of the map references the program will only extract values for sites contained in the area of the displayed map.

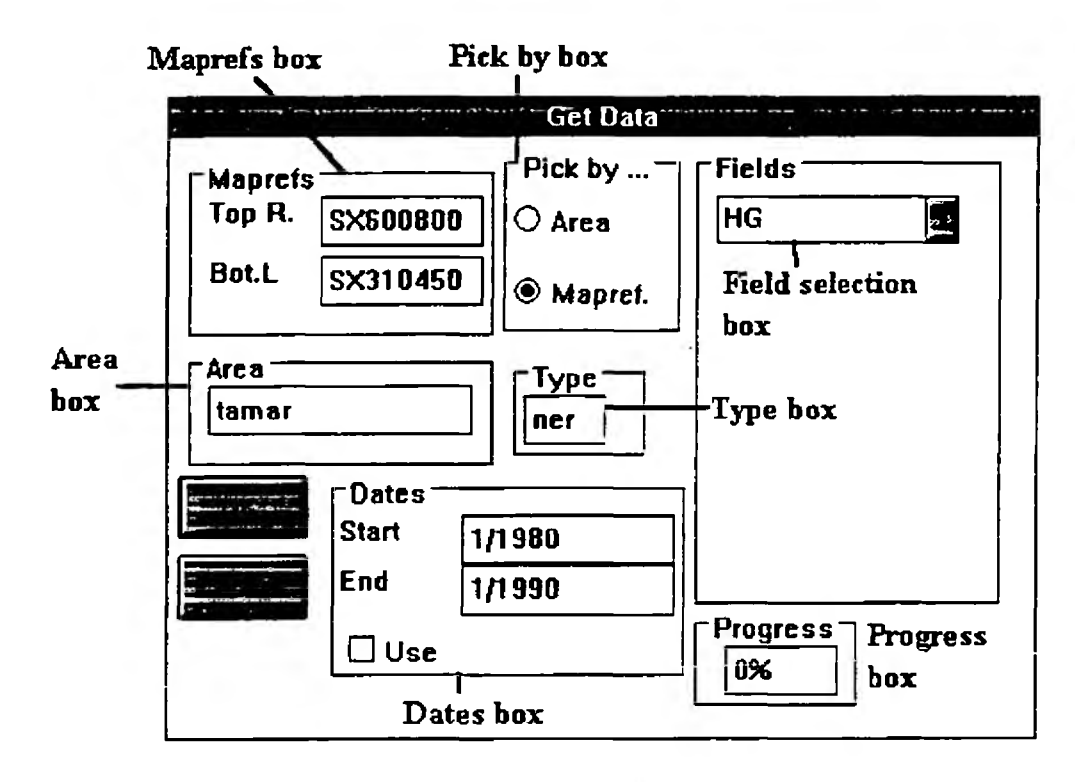

- 5. In box headed Type type in ner *(Nereis diversicolor).* See Page 58 for whole list
- 6. In Fields box click on the down-wards pointing arrow on the right and select the metal HG (Mercury) from the displayed metals.
- 7. Ciick on  $\overrightarrow{OK}$  and wait. The Progress box shows the percentage of the database read so far. A map of the Plymouth area appears with concentration bars.
- 8. Select Move Marks from the Marks menu. A bar will start flashing and can be positioned with cursor keys on keyboard. Press Enter when each bar is correctly positioned. To abort the process press Esc. If a flashing bar does not respond to Enter, press Control - Break, followed by No and then Enter.

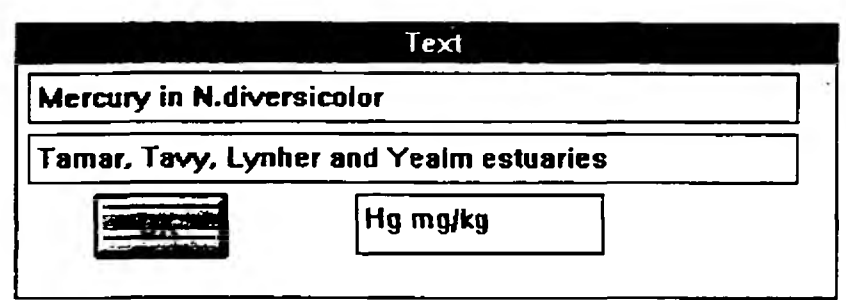

9. Select Text from the Text menu and type in the text displayed above. The top two boxes are the text displayed above the map, the bottom box is the text displayed over the metal concentrations scale bar. When finished click on OK. A map similar to the one displayed below should now be visible.

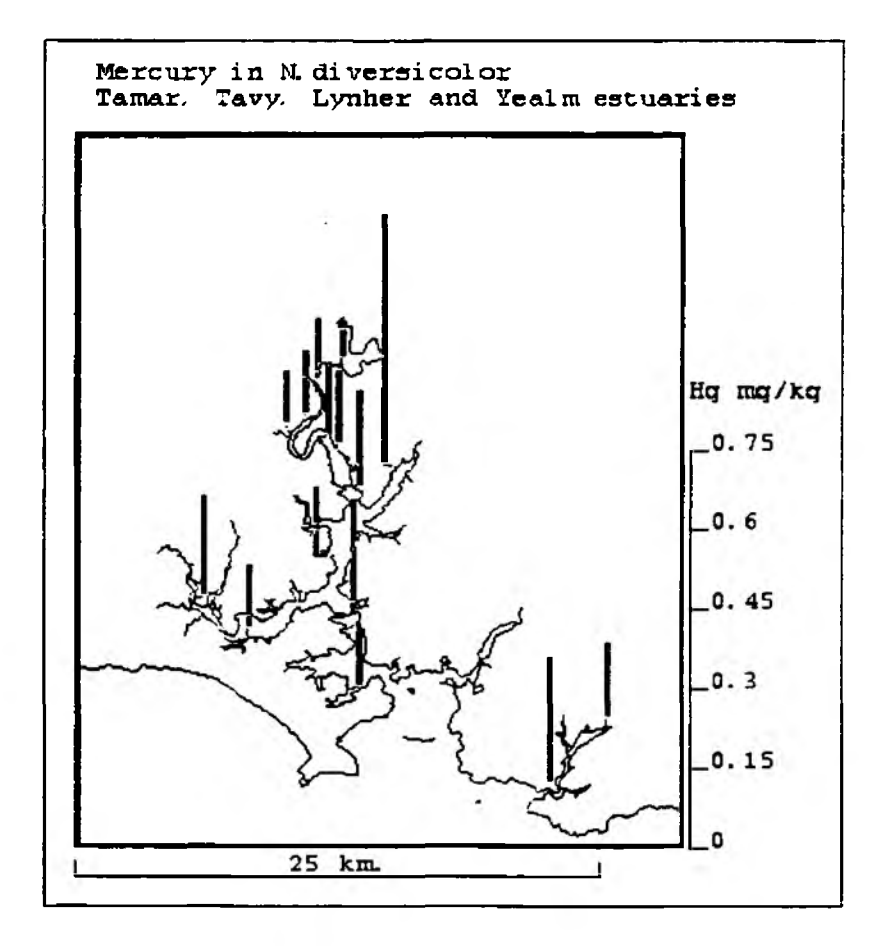

10. To save the map to disk select Save from the File menu. Go to File Name in the dialogue box and type NER\_HG.DAT and select OK.

### A.2.1 Printing

To configure the printer select Setup printer from the File menu. This will display the dialogue below. This dialogue enables the paper orientation to be changed. With some printer drivers the Portrait and Landscape options will be greyed out. In this case the program will be incapable of altering the printer driver and any alterations will have to be made using the Windows Control Panel.

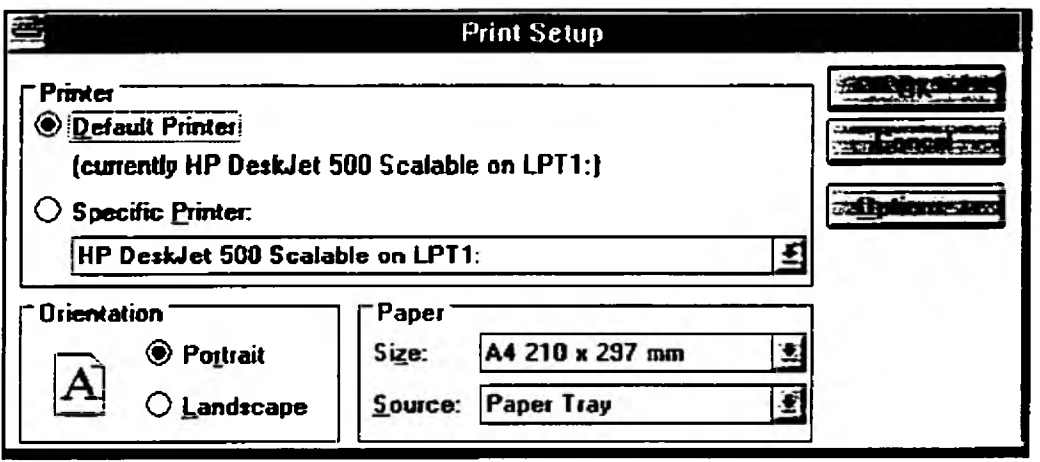

Select Print from the File menu, then select Thin from the dialogue that is displayed to print the map.

To exit the program select Quit from the File menu and then click on the Yes box of the "Are you sure" box.

#### A.2.2 Viewing Data

These data are contained in a dBase 3 format ( DBF) database file. These data can be read by most IBM database programs. With databases other than dBase, Paradox, for example. dBase 3 files can be read, usually by importing the data.

### A.3 Program Overview.

The program is designed to display graphically, spatial information on metal concentrations in U.K. estuaries An IBM compatible computer with Microsoft Windows (Version 3.0, or later) is required. The computer should be capable of running Windows in Standard or 386 Enhanced Modes. A 386SX computer with two or more megabytes of system memory, a hard disk and mouse should be regarded as the minimum practical configuration. Hard disk installation uses approximately 2 megabytes of storage.

The program will display user-definable maps of heavy-metal distributions on the screen of the computer or on an attached graphics printer. Concentrations of heavy metals are presented as vertical bars that are moveable. Areas and sites are defined by Ordnance Survey map references. Files supplied with the program contain the entire coast-line of England and Wales in a high-resolution format, and the entire mainland U.K. in a lower resolution. Supplied with the program are dBase 3 format database files containing metal concentration data in organisms and sediments in various NRA regions.

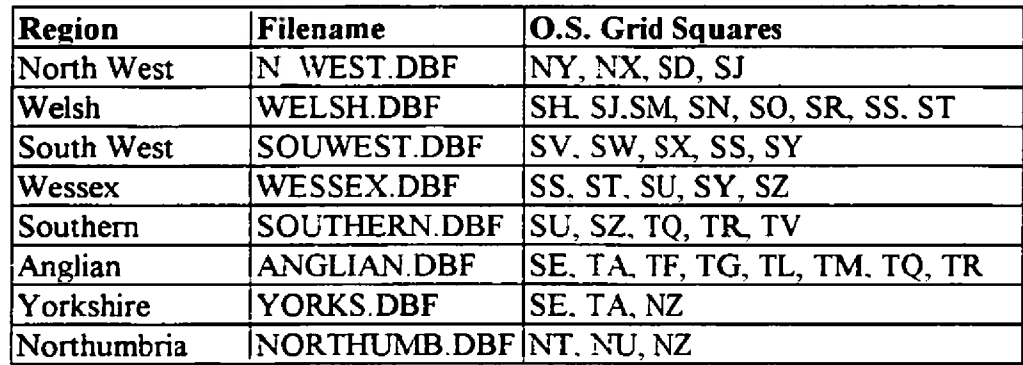

The database files need to possess the following fields :

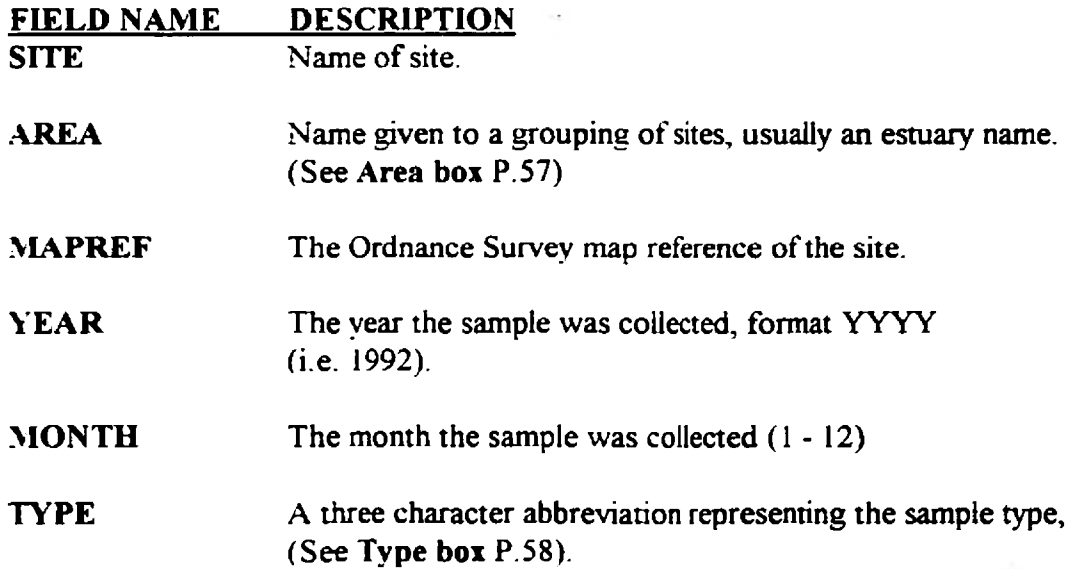

These are followed by fields containing concentrations of heavy-metals. Ag, Cd, Co, Cr, Cu, Fe, Mn, Ni, Pb, Zn, Hg, As, Sn (ng/g dry wt.), and sediment Organics (%). As most DOS database programs are capable of reading dBase 3 format database files, these files can be viewed and/or edited with virtually any other database program. However to remain compatible with this program the files must retain the above-mentioned fields, and be saved as dBase 3 format files. Commas must not be included in any text fields.

The program can search these files using various methods. However, it always requires the user to enter a three character abbreviation into the Get Data dialogue box (Type field) specifying the sample type for retrieval (See Type box P.58) and a metal must be selected in the Fields box. The program will use the mean value of all valid  $(>0)$  metal concentrations found for each retrieved map reference.

The methods of data retrieval are:.

1: By map references, usually those of the displayed map. Data for any sites contained in a box defined by the two map references will be retrieved by the program. These numbers are displayed on entry to the data retrieval section of the program. They can be changed by the user, but the program will always, by default, use the co-ordinates of the displayed map. On re-entry to the Get Data dialogue box any references changed by the user will be replaced by the co-ordinates of the displayed map.

2: By named area. The program will search the database and retrieve only those sites from the specified area name (See Area box P.57).

3: In addition to these two methods of data retrieval, the user can define a starting and ending date for the data. Only those data collected between these two dates will be retrieved (including the starting and ending months). The dates supplied must match the date format used in the database, MM/YYYY (e.g. 12/1992).

Maps created by the program can also be saved as ASCII files containing all the data used by the program to create the map. These files, with a .DAT file extension can be loaded into the program at a later date to re-create the map in one step, or imported into a Word Processor. The format of these files is as follows;

The first line must contain the string "Map Data File". This is used by the program as a check for the correct file format.

This is followed by three lines containing the various titles displayed with the map, the first two being those displayed above the map and the third the title of the metal scale bar.

Two lines contain the map references of the displayed area, Bottom Left followed by Top Right.

Next there is a line containing the maximum metal concentration displayed.

This is followed by lines containing;

*Site Name*, *Map reference*. *Metal value*, *Horizontal bar offset*, *Vertical bar offset*

### e.g. Map Data File

```
Mercury in S.plana
Area SX210510 to SX280600
Hg mg/kg
SX210510
SX280600
0.7696
limit. w.Iooe,sx236545,0.3941,1,5 
opp.ruin,sx23 8544,0.4073,0,4 
boatyard,sx245542,0.7696,-8,1 
limit, e. looe, sx247557,0.574,-5,0 
op.hut,sx250555,0.5098,0,6 
railway.hut,sx251554,0.5294,4,3 
l/2.way,sx252548,0.508,6,4 
confluence, sx253 540,0.4103,22,0
```
The program expects to be used with screens and graphics printers having a square aspect ratio. That is, the vertical pixels per inch match the horizontal pixels per inch. With devices having a non-square aspect ratio the output will be distorted.

Because the dynamic link libraries used by the program for operation are not re-entrant, only one instance of the program can be run at any time. The program will detect an attempt to run a second instance of itself and display a warning message and abort the second instance.

### A.4 Description of Menus

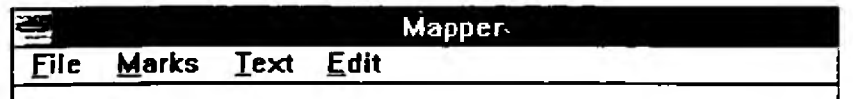

There are four Menu titles with which the program is controlled, these are;

### A.4.1 File Menu

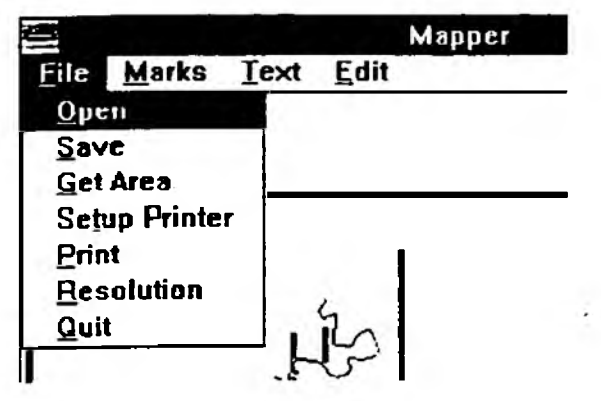

Open This presents the user with a File Selection dialogue box which enables the user to select a .DAT file. These are files created by the program and contain all the information required to display a map on the screen. This includes the area of the map,

the site names, site positions, sizes of any data markers and the text to be displayed. After the file is loaded the map will be drawn on the screen. The program checks to see if the file is of the correct format, and if it is not satisfied an error box will be displayed and the process aborted. The program expects the first line of the file to contain the line "Map Data File".

Save This presents a File Selection dialogue box which enables the user to select the name of a .DAT file. All the information for the currently displayed map will then be saved to this file. If the file already exists the user will be asked to confirm overwriting it.

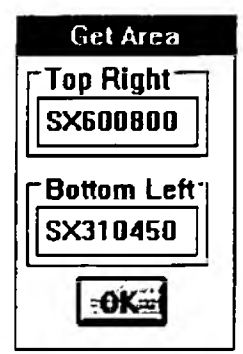

#### Gel Area

The above dialogue is displayed and by entering valid map references into the text fields and selecting OK the desired area can be displayed on the screen. If incorrect references are entered a warning will be issued. If the program thinks that the map references have been reversed, Top Right in Bottom Left, the user will be asked if they wish to swap the references. The minimum size of a map is at least one kilometre square, anything smaller will be ignored.

### A.4.2 Map References

Map References consist of two parts, the first is a two letter name for the 100 km. square containing the map reference, e.g. SX. This is followed by a six digit number. The number is comprised of two three digit numbers, the first three digits are tenths of a kilometre east of the grid-square origin, and the last three digits are tenths of a kilometre north of the grid-square origin.

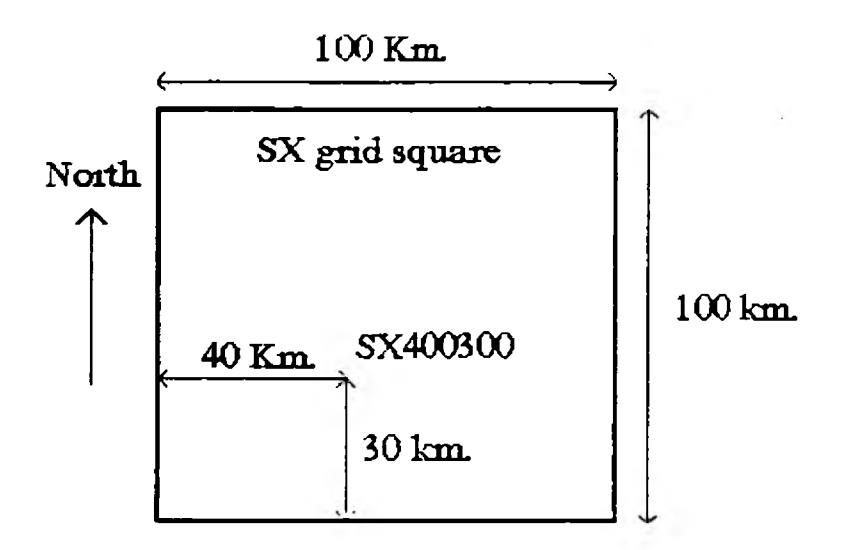

In the example above, the map reference SX400300, is located 40 km. east and 30 km. north of the SX square origin.

### Setup Printer

**i**

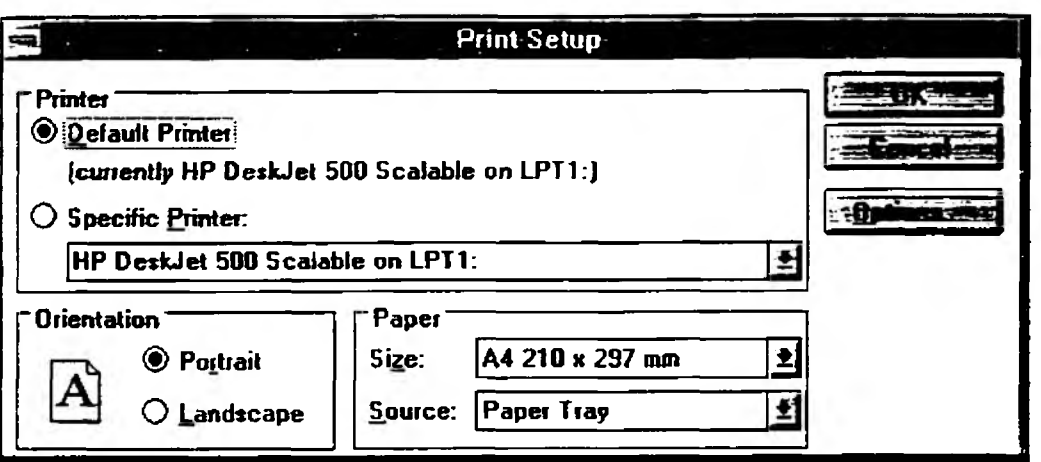

The above dialogue will be displayed enabling the user to alter the paper orientation of the printer. With some printer drivers the Portrait and Landscape options will be greyed out (un-selectable). In this case the program will be incapable of altering the printer driver, and any alterations will have to made using the Windows Control Panel. .After altering the paper orientation the screen window will alter in size to reflect the new paper size.

Print The displayed map will be copied to the printer. The user will be asked whether to use thick or thin lines on the print-out. On high-resolution printers, such as lasers, the thinner lines used to dispiay the map can be too thin to reproduce well on a photo-copier.

Resolution The user will be presented with a dialogue with two buttons, High and Low. By selecting either button the program will in future use either high or low resolution map data files. The low resolution files cover the entire country, but in poor detail. Whereas the high resolution files have a more limited coverage but with much better detail. With maps containing many data bars, it is usually easier to position the bars when using low resolution maps.

Quit Terminates the program. The user will be asked to confirm this action.

A.4.3 Marks Menu

|             |                  |                     | Mapper |  |
|-------------|------------------|---------------------|--------|--|
| <b>File</b> | Marks Text Edit  |                     |        |  |
|             | Read data        |                     |        |  |
|             |                  | Move marks          |        |  |
|             |                  | <b>Delete Marks</b> |        |  |
|             | <b>Set Scale</b> |                     |        |  |

Read Data A File Selection dialogue will be displayed enabling the user to select a dBase 3 ( DBF) file. When the file has been selected the following dialogue will be displayed;

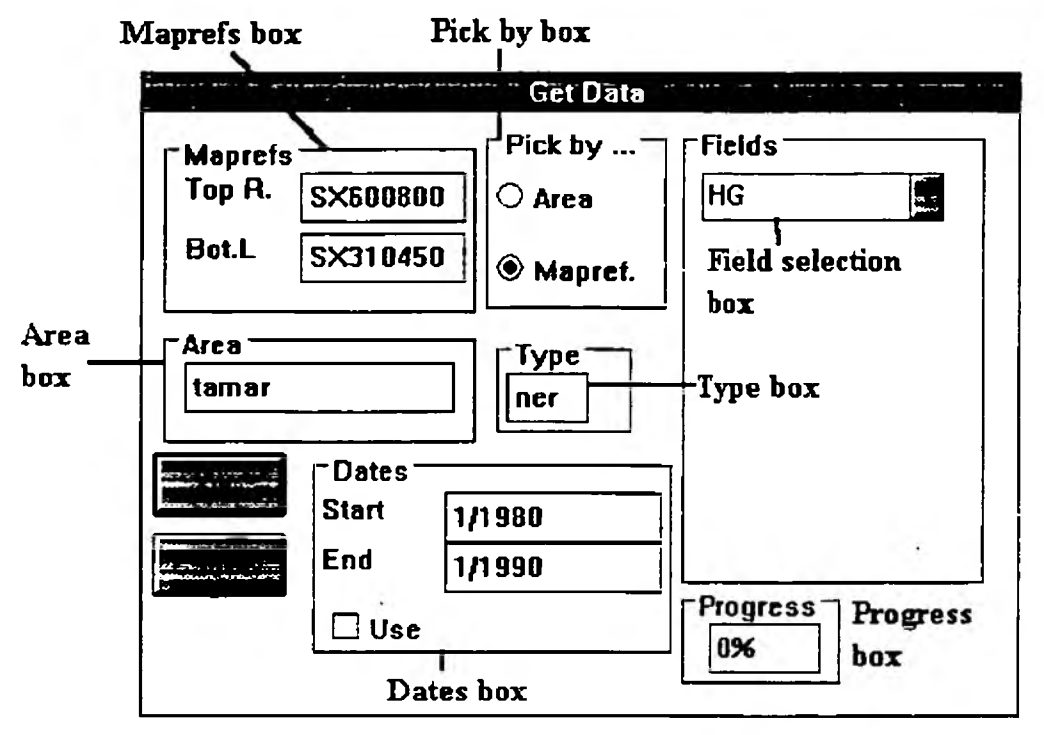

The dialogue is split into seven main groups.

Field selection box This enables the user to select the field from the database that contains the required values. On opening the database, the program reads in all the field names. The metals are shown by their symbols in upper-case. On opening the dialogue, only the top of the Combo Box will be displayed. By clicking on the downwards pointing arrow on its right side a scroll box displays all the field names. The selection is made by clicking on the desired metal. The box at the top contains the currently selected field.

Pick by box There are two radio buttons (when one button is selected the other is de-selected) displayed in this box. enabling the user to select sites by either the area name (usually the estuary name) or by map references (see Maprefs).

Maprefs box If the user has decided to select sites by map references (Mapref button selected) only those sites falling into a box defined by the two displayed

map references will be read. Both entries are editable, but on entry are set to the area of the displayed map.

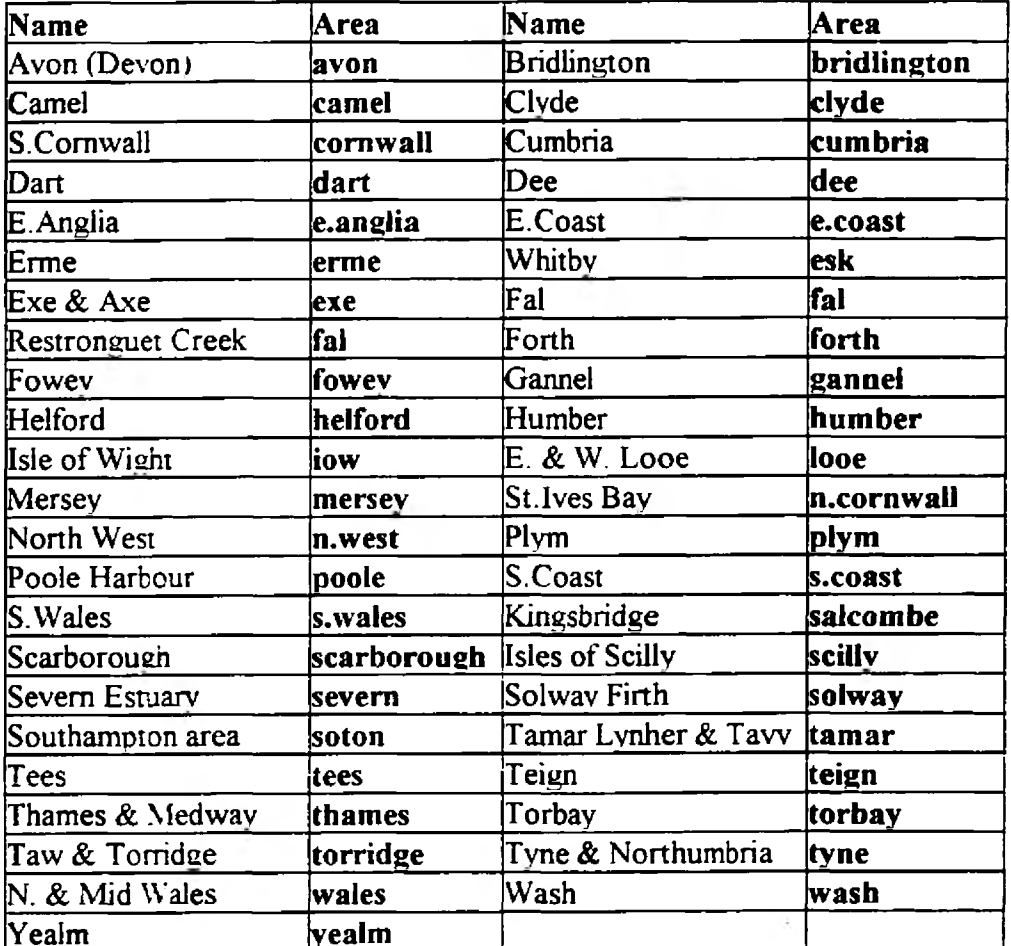

Area box If the user has decided to select sites by area (Area button selected) only those sites with the same area name in the database will be read..

Type box The three letter abbreviation corresponds to a type of sample (See Appendix I). Values for only that sample type will be read from the database.

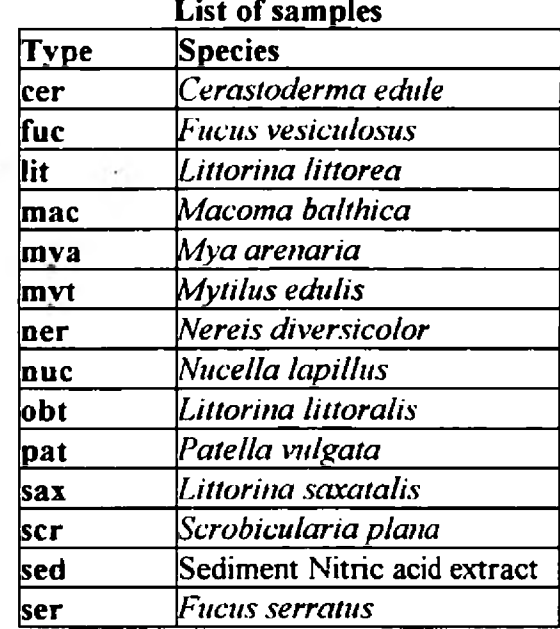

Dates box Gives the user the option of limiting the selection of data to a period of time. The dates in the two text boxes can be changed, but the format must be "mm/yyyy" (Numeric month / full numeric year, i.e. 1/1971). To select data using dates the Use button must be checked (click on with mouse to toggle).

Progress box When all selections have been made and the OK button clicked this will display the percentage of the database that has been read.

If the user selects cancel on either the File Open dialogue or the Get Data dialogue any existing marks will remain valid. After new data have been read from' the database the program will offset the data bars slightly to the right to enhance the visibility of any small bars.

Move Marks Enables the user to move the data marks on the screen. Each data marker will be seen to flash on the screen in turn. The mark can be moved using the Cursor Keys. Pressing Enter will select the next data marker. Pressing Esc will abort the process. Occasionally, it may be difficult to see very small marks flashing: this is usually overcome by using the Cursor Keys to reveal the mark. In addition, if the data have been selected by area rather than map references it is possible that some of the data will be displayed outside the visible area. In this case, the user will have to press Enter until a bar is seen flashing. If the flashing bar does not respond to Enter, press Control - Break followed by No and then Enter.

Delete Marks Enables the user to remove all the marks from the map. The user will be asked to confirm this action.

Set Scale The height of the scale bar on the map is normally determined by the maximum value of the selected data. To produce maps having the same concentrations scales the number displayed in the dialogue should be changed to the same value for each of the maps.

A.4.4 Text Menu

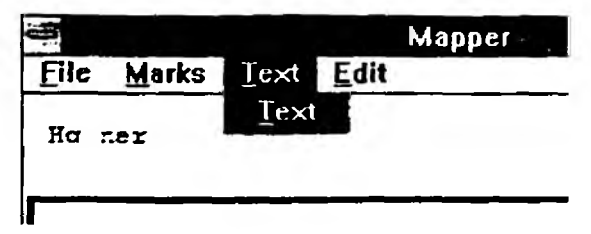

This menu has only one option Text. Selecting this will display the following dialogue box enabling the user to alter the titles displayed on the map. The top two items are the titles displayed above the map, and the bottom item is the legend for the metal scale bar.

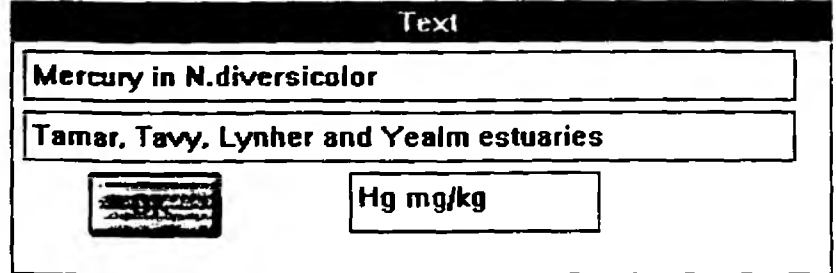

### A.4.5 Edit Menu

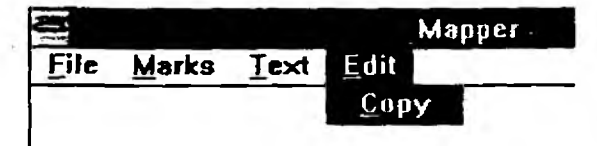

This menu has one option Copy. Selecting this will copy a bit-image of the displayed screen to the Windows Clip-board. This can then be pasted into other applications.

### A.4.6 File Selection Dialogues

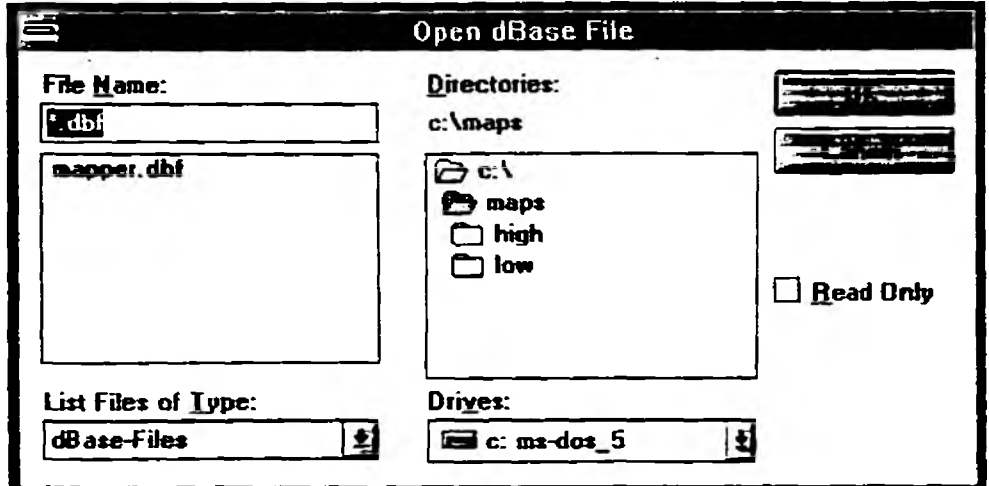

This dialogue will display only those files with a file extension matching the specified type. To change directory double click on entry in the Directories box. In the example above double

clicking on the  $\bigoplus$  c:<sup>{</sup> will change to the root directory of drive C:. To change to new drive click on the arrow to the right of the Drives box, a list of all available drives will then be displayed.

To select a file that already exists click on its name in the file list box. To create a new file its name must be typed into the top left box (contains \* dbf in the example above). Selecting OK will close the dialogue and open the selected file. Cancel aborts the process.

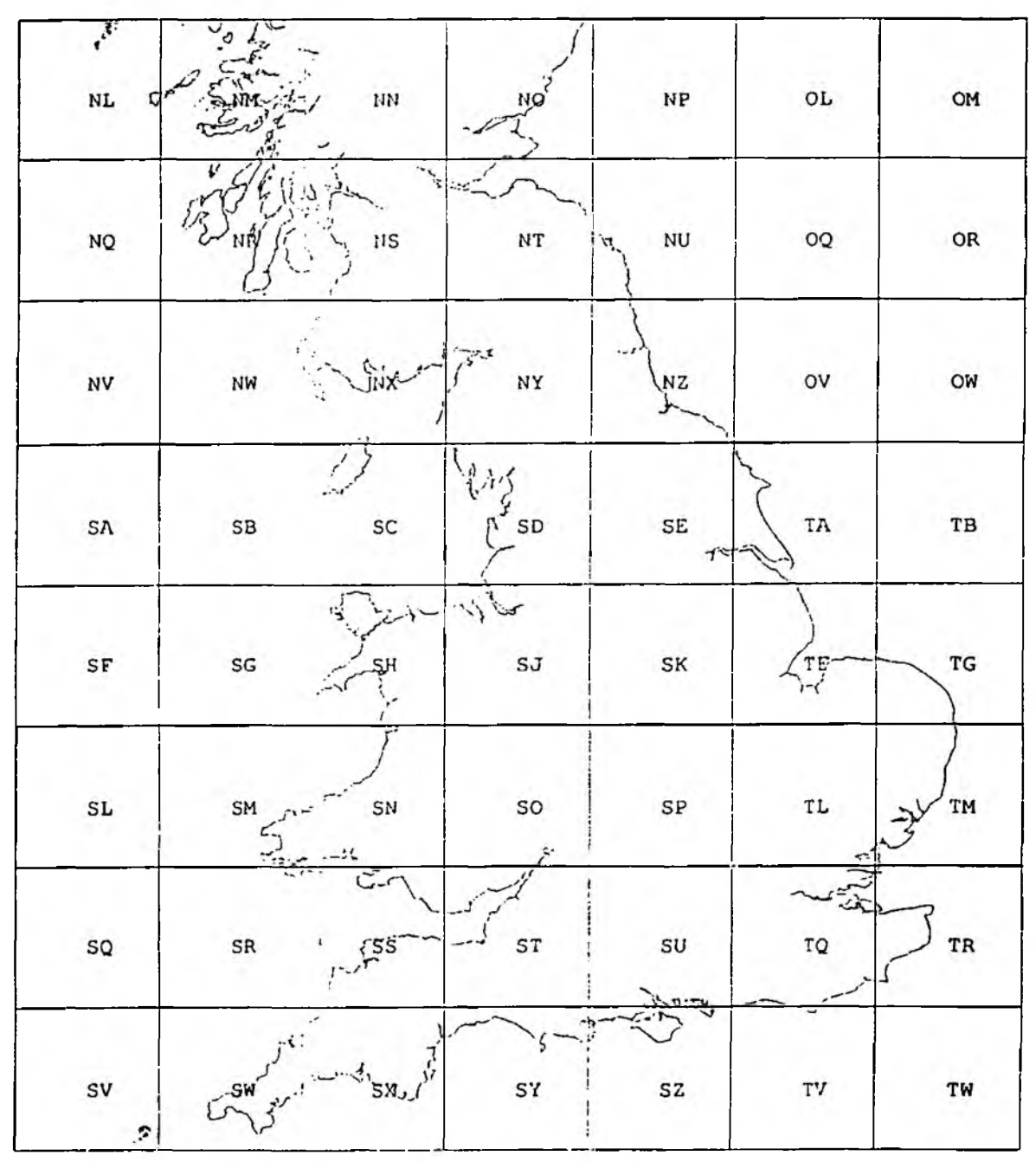

Ordnance Survey grid squares

61

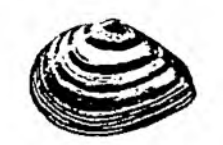

*Macoma balthica*

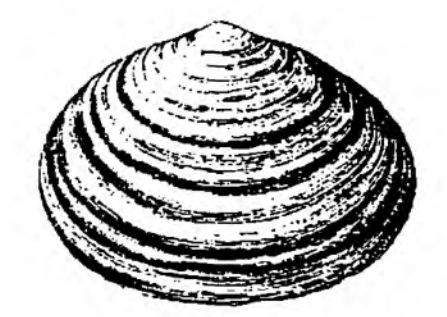

*Scrobicularia plana*

(Both natural size.)